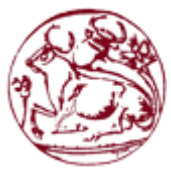

# Τεχνολογικό Εκπαιδευτικό Ίδρυμα Κρήτης

Σχολή Τεχνολογικών Εφαρμογών Τμήμα Εφαρμοσμένης Πληροφορικής & Πολυμέσων

Πτυχιακή εργασία

Σίηινο: **Ηλεκηπονικό Δημοππαηήπιο αγποηικών πποφόνηυν.**

ΓΙΑΝΝΗΣ ΧΑΤΖΑΚΗΣ (ΑΜ:3141) ΙΑΚΩΒΟΣ ΚΟΥΝΕΛΑΚΗΣ (ΑΜ:3406) ΓΙΩΡΓΟΣ ΒΛΑΣΤΑΚΗΣ (ΑΜ:3147)

Επιβλέπων καθηγητής: ΝΙΚΟΣ ΠΑΠΑΔΑΚΗΣ

Ημερομηνία παρουσίασης: 4/7/2017

#### **Abstract**

In modern commerce, the trend towards an interactive e-commerce center can not leave any field that contains buying and selling products intact. The need for buyers and sellers to exchange information for better service and buying experience has made the creation and maintenance of an online platform necessary.

This diploma deals with the design, construction and presentation of a website. This is a website for the promotion and search of Greek food products, food businesses and similar goods. Our system users have the ability to search for products, compare them and complete their purchase with a handy tour.

The key technologies we chose as tools for completing the work are briefly the following:

- The HTML language for the design of the web page.
- The PHP programming language to implement the dynamic needs of the system.
- To create and manage the database we use MySQL.
- We use the CSS sheet language to format and display the web page.

#### Σύνοψη

Στο σύγχρονο εμπόριο η τάση για ένα διαδραστικό ηλεκτρονικό εμπορικό σύστημα δε μπορεί να αφήσει ανέπαφο κανέναν τομέα που περιέγει αγορά και πώληση προϊόντων. Η ανάγκη αγοραστών και πωλητών να ανταλλάξουν πληροφορίες με σκοπό την καλύτερη εξυπηρέτηση και αγοραστική εμπειρία, κατέστησε την δημιουργία και συντήρηση μιας διαδικτυακής πλατφόρμας απαραίτητη.

Η παρούσα πτυχιακή πραγματεύεται την σχεδίαση, την κατασκευή και την παρουσίαση μιας ιστοσελίδας. Πρόκειται για ένα διαδικτυακό χώρο που αφορά την προώθηση και αναζήτηση ελληνικών προϊόντων διατροφής, επιχειρήσεων τροφίμων και παρεμφερών αγαθών. Οι χρήστες του συστήματος μας έχουν την δυνατότητα να αναζητούν προϊόντα, να τα συγκρίνουν και να ολοκληρώνουν την αγορά τους με μια εύχρηστη περιήγηση.

Οι βασικές τεχνολογίες που επιλέξαμε ως εργαλεία για την περάτωση της εργασίας είναι συνοπτικά οι παρακάτω:

- Η γλώσσα **HTML** για την σχεδίαση της ιστοσελίδας.
- Η γλώσσα προγραμματισμού PHP για την υλοποίηση των δυναμικών αναγκών του συστήματος.
- Για την δημιουργία και την διαχείριση της βάσης δεδομένων χρησιμοποιούμε την MySQL.
- Για την μορφοποίηση και τη εμφάνιση της ιστοσελίδας χρησιμοποιούμε τη γλώσσα φύλλων **CSS**.

# **Table of Contents**

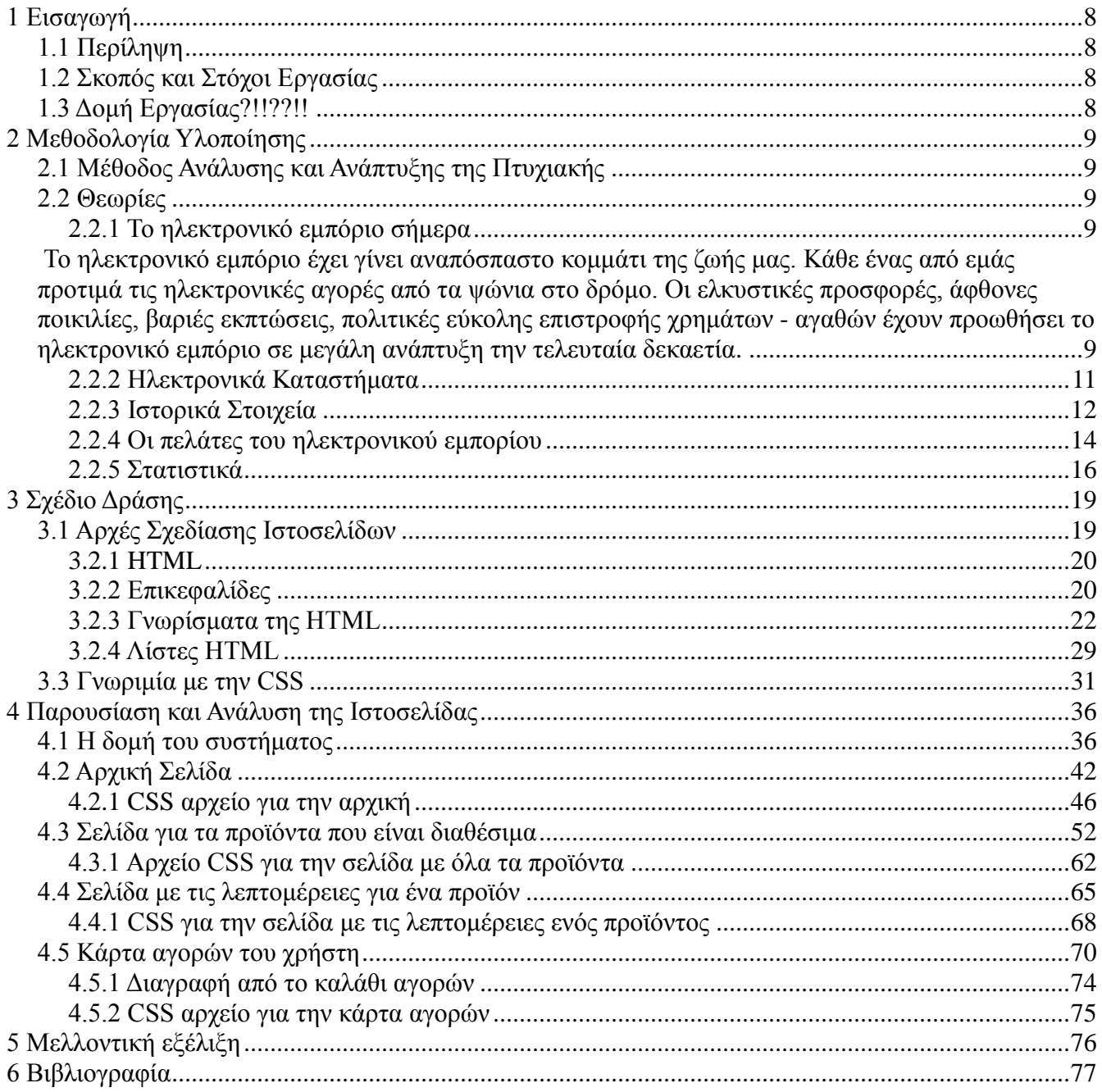

# Πίνακας Εικόνων

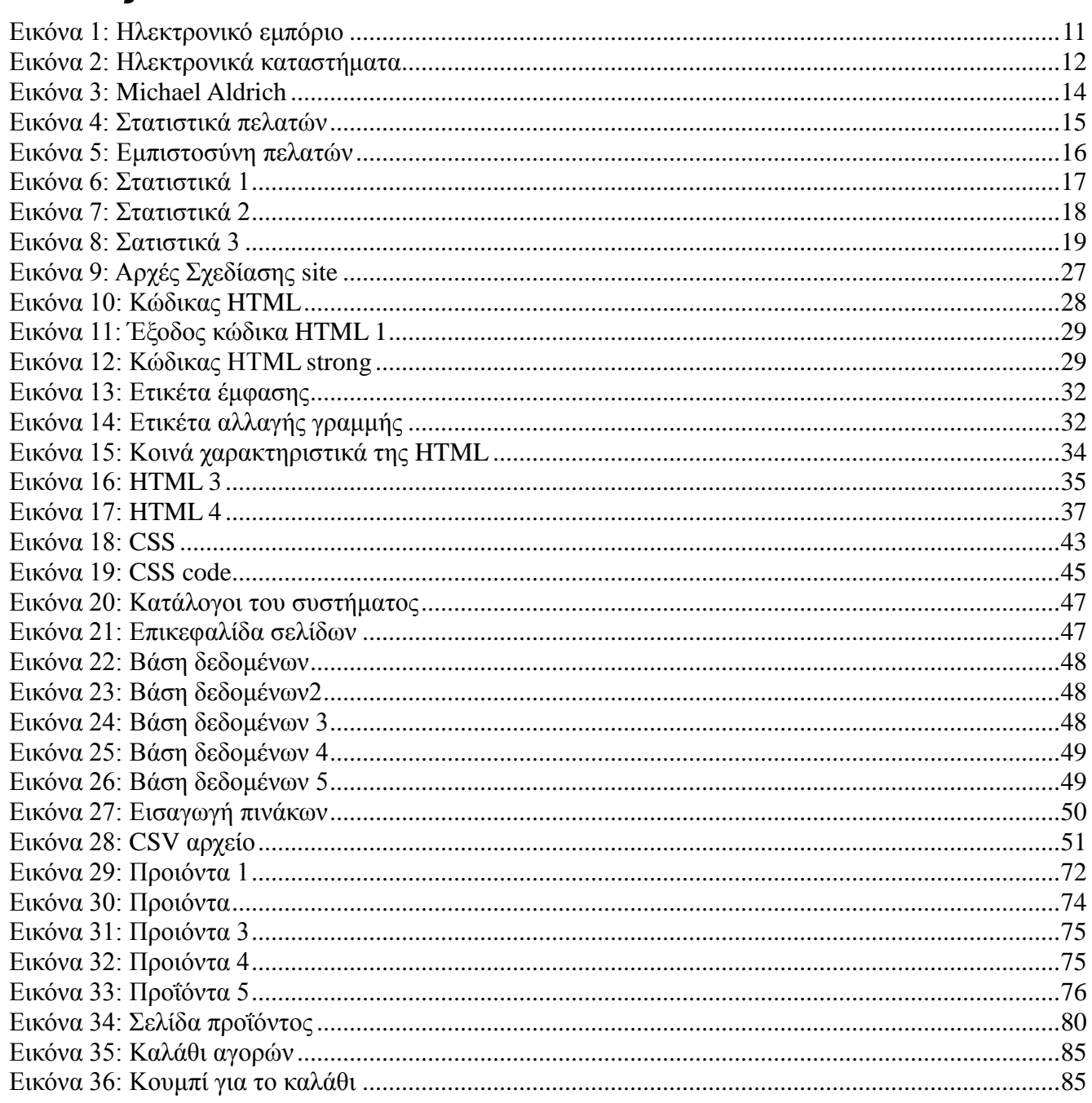

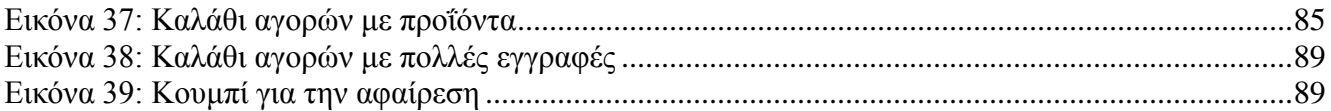

# **Index of Tables**

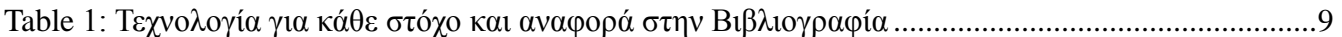

### **1** Εισαγωγή

### **1.1 Περίληψη**

Στην παρούσα πτυχιακή δημιουργούμε ένα δυναμικό website με αντικείμενο την έκθεση και την προβολή αγροτικών προϊόντων. Ο γρήστης θα είναι σε θέση να περιηγηθεί στη σελίδα και να αναζητήσει τα αγαπημένα του προϊόντα. Μπορεί είτε να διαλέξει κατηγορία όπως "Γαλακτοκομικά" είτε να φιλτράρει τα προϊόντα σύμφωνα με τις ανάγκες του στην τιμή.

Στις ακόλουθες σελίδες αναλύουμε τις κύριες μεθόδους που ακολουθήσαμε προκειμένου να ολοκληρώσουμε την εργασία. Πιο συγκεκριμένα αναλύονται:

- Οι τεχνολογίες που επιλέξαμε.
- Τα προβλήματα που συναντήσαμε.
- Οι λύσεις που σχεδιάσαμε.
- Η τελική ιστοσελίδα και ο κώδικα που την υλοποιεί.

# 1.2 Σκοπός και Στόχοι Εργασίας

Στόχος της παρούσας πτυχιακής είναι η κατασκευή μας δυναμικής ιστοσελίδας για ένα ηλεκτρονικό πάγκο πώλησης αγροτικών προϊόντων. Αποσκοπούμε να δύνανται οι χρήστες να διαλέγουν τα αγαπημένα τους προϊόντα εύκολα σε μια ευχάριστη διεπαφή.

Κύριος σκοπός της εργασίας είναι η κατανόηση των σύγχρονων μεθόδων σχεδιασμού ιστοσελίδων, η εξοικείωση με τα εργαλεία υλοποίησης ιστοσελίδων και διαχείρισης βάσεων δεδομένων. Ακόμη σκοπός της εργασίας είναι να γνωρίσουμε τις βασικές γλώσσες προγραμματισμού ιστοσελίδων που έχουν κατακλύσει πλέον την αγορά εργασίας στον τομέα των δικτύων

# 1.3 Δομή Εργασίας

Η δομή της εργασίας είναι η εξής: Αργικά καταπιανόμαστε με τη μεθοδολογία υλοποίησης. Εξετάζουμε διεξοδικά τα μοντέλα,τις τεχνολογίες και τα λογισμικά που θα χρησιμοποιηθούν συνεχεία ακολουθεί το σχέδιο δράσης για την εκπόνηση της πτυχιακής. Καταλήγουμε με την υλοποίηση και τον σγεδιασμό της εργασίας.

# 2 Μεθοδολογία Υλοποίησης

# 2.1 Μέθοδος Ανάλυσης και Ανάπτυξης της Πτυχιακής

Στο παρακάτω πίνακα παραθέτουμε τις λειτουργίες που έπρεπε να υλοποιήσουμε και τους τρόπους που επιλέξαμε ώστε να τις υλοποιήσουμε. Ακόμη για κάθε μια γλώσσα ή τεγνολογία αναφέρονται οι σύνδεσμοι στην βιβλιογραφία από όπου αντλήσαμε τις πληροφορίες για την γρήση τους.

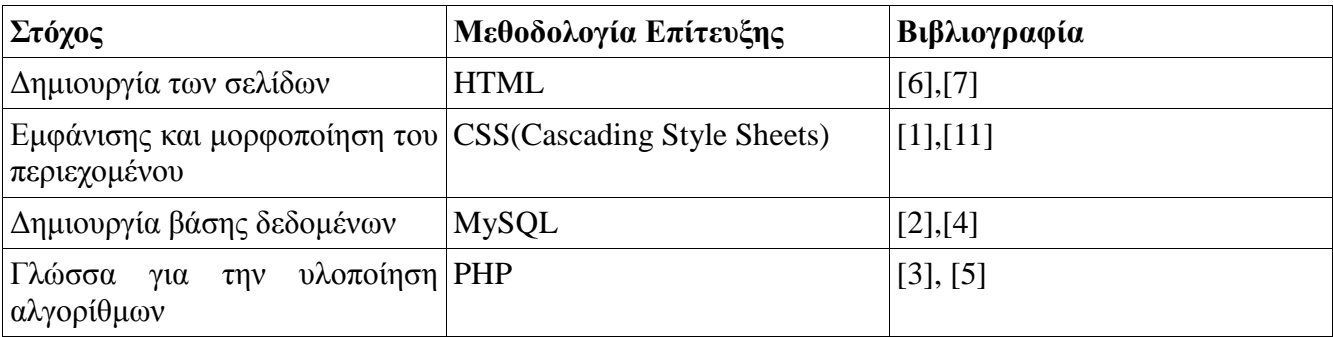

Table 1: Τεχνολογία για κάθε στόχο και αναφορά στην Βιβλιογραφία

## 2.2 **Θεωρίες**

## **2.2.1 Το ηλεκτρονικό εμπόριο σήμερα**

Το ηλεκτρονικό εμπόριο έχει γίνει αναπόσπαστο κομμάτι της ζωής μας. Κάθε ένας από εμάς προτιμά τις ηλεκτρονικές αγορές από τα ψώνια στο δρόμο. Οι ελκυστικές προσφορές, άφθονες ποικιλίες, βαριές εκπτώσεις, πολιτικές εύκολης επιστροφής χρημάτων - αγαθών έχουν προωθήσει το ηλεκτρονικό εμπόριο σε μεγάλη ανάπτυξη την τελευταία δεκαετία.

Το ηλεκτρονικό εμπόριο έχει γίνει τόσο δημοφιλές που προβλέπεται ότι θα συνεχίσει να κυριαρχεί στο εγγύς μέλλον επίσης. Η δημοτικότητα του ηλεκτρονικού εμπορίου οδηγεί στην αναγκαιότητα υψηλών επιπέδων ακρίβειας όσο αφορά την κατασκευή μιας ιστοσελίδας. Η ακρίβεια είναι όσον αφορά τα δεδομένα που παρουσιάζονται μέσω της ιστοσελίδας (που μπορεί να είναι πληροφορίες σχετικά με το προϊόν, εικόνες του προϊόντος, η τιμή του, το σχέδιο του ιστοχώρου κ.α.) είναι η πλέον απαίτηση από τους πελάτες, έτσι ώστε να έχουν την καλύτερη εμπειρία αγορών.

Συχνά ωστόσο διαπιστώνεται ότι κατά την ενημέρωση της ιστοσελίδας κάποια δεδομένα προκαλούν σφάλματα που έχει ως αποτέλεσμα την κακή εμπειρία χρήστη. Ως εκ τούτου, υπάρχει η ανάγκη του εργαλείου το οποίο θα βρίσκει το σφάλμα στο περιεχόμενο και θα βοηθήσει τον ιστότοπο ηλεκτρονικού εμπορίου να εμφανίσει τα σωστά δεδομένα, με αποτέλεσμα να ωφεληθούν πελάτες και εταιρείες.

Με την αυξανόμενη τεχνολογία, όλα τα αγαθά και οι υπηρεσίες έχουν πλησιάσει σε απόσταση ενός μόλις κλικ. Όλα έχουν έρθει πιο κοντά χάρη στον παγκόσμιο ιστό. Όποτε θέλουμε κάτι απλά συνδεόμαστε στο διαδίκτυο και είμαστε σε θέση να βρούμε τα καλύτερα πράγματα, ικανοποιώντας όποια από τις ανάγκες μας.

Όποτε θέλουμε να αγοράσουμε κάτι πλέον προτιμούμε τις ηλεκτρονικές αγορές, αφού παρέχει άφθονη ποικιλία. Λόγω του σκληρού ανταγωνισμού που υπάρχει στο διαδίκτυο παρατηρούμε εκπτώσεις που δεν δύνανται να παρέχουν πωλητές χωρίς ιστοσελίδες. Κάθε μέρα προστίθενται χιλιάδες νέα προϊόντα στο ηλεκτρονικό εμπόριο μέσω των δικτυακών ιστοτόπων.

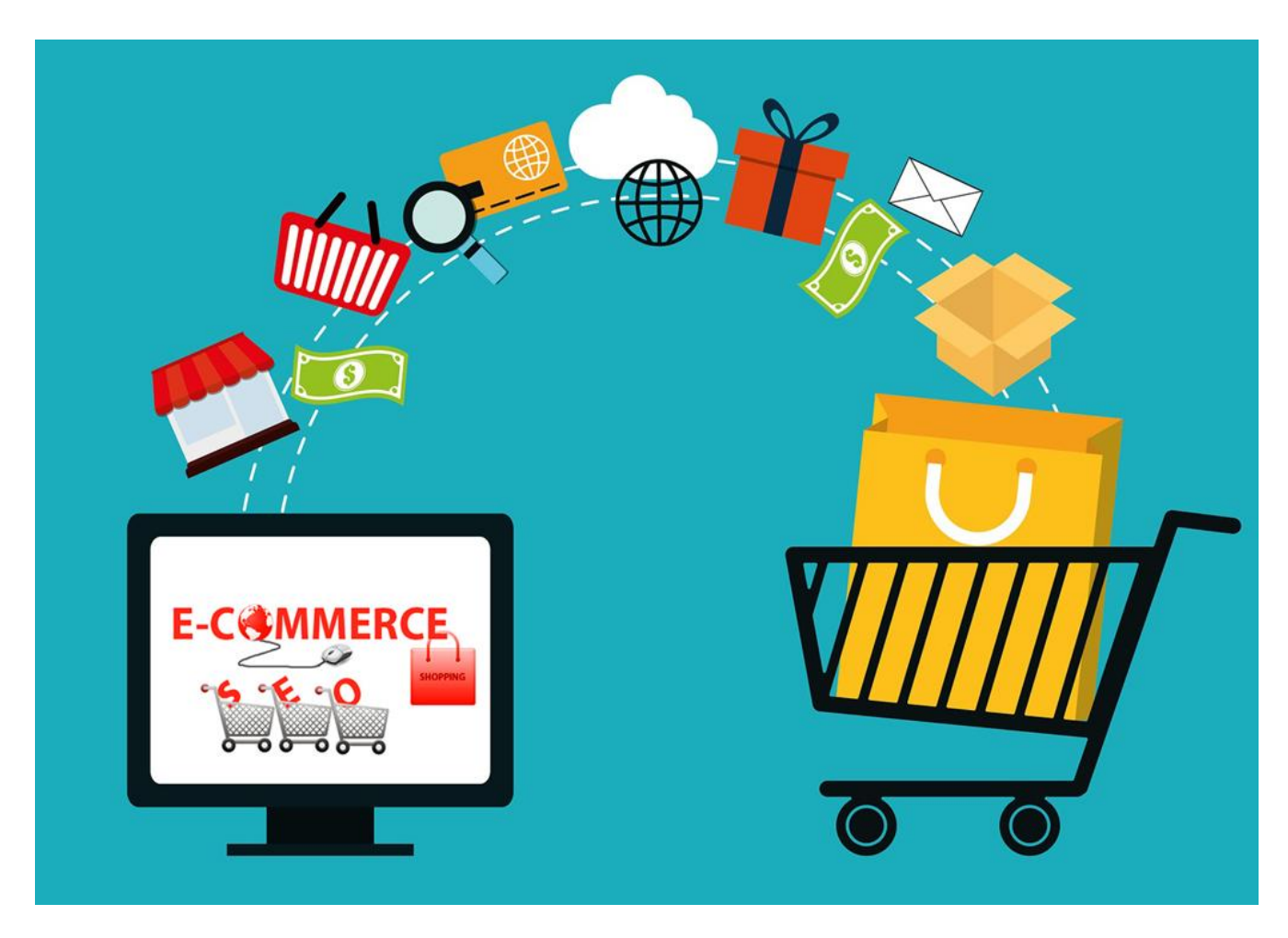

*Εικόνα 1: Ηλεκτρονικό εμπόριο* 

Οι ιστοσελίδες ηλεκτρονικού εμπορίου επέτρεψαν επίσης στους καταστηματάρχες να πουλήσουν το προϊόν τους στο διαδίκτυο, οδηγώντας σε τεράστια δεδομένα τόσο από ιδιώτες όσο και από οποιαδήποτε εταιρεία. Ωστόσο ο χειρισμός τέτοιων τεράστιων δεδομένων δεν είναι εύκολο έργο. Πολλές φορές, συμβαίνει ότι τα δεδομένα που λαμβάνουν ανταλλαγή ή τα υπάρχοντα δεδομένα δεν είναι κατάλληλα, όπως απαιτείται. Σε εκείνη τη χρονική στιγμή τόσο οι πελάτες όσο και ο ιδιοκτήτης του ιστότοπου με ηλεκτρονικό εμπόριο αντιμετωπίζουν πρόβλημα. Επομένως, υπάρχει ανάγκη για μια λύση γι 'αυτό.

Η ιδέα είναι να δημιουργηθεί μια δικτυακή πύλη στην οποία θα παρέχονται δεδομένα για τον ιστότοπο του ηλεκτρονικού εμπορίου και τα δεδομένα αυτά θα αναλυθούν με τη βοήθεια του εργαλείου και μετά από κατάλληλη ανάλυση αποστέλλονται πίσω στους ιστότοπους ηλεκτρονικού εμπορίου για περαιτέρω επεξεργασία.

## **2.2.2 Ηλεκτρονικά Καταστήματα**

Οι ηλεκτρονικές αγορές είναι μια μορφή ηλεκτρονικού εμπορίου που επιτρέπει στους καταναλωτές να αγοράζουν απευθείας αγαθά ή υπηρεσίες από έναν πωλητή μέσω του Διαδικτύου χρησιμοποιώντας ένα πρόγραμμα περιήγησης ιστού. Οι καταναλωτές βρίσκουν ένα προϊόν του ενδιαφέροντός τους με μια επίσκεψη στην ιστοσελίδα του λιανοπωλητή απευθείας ή αναζητώντας μεταξύ εναλλακτικών πωλητών χρησιμοποιώντας μια μηχανή αναζήτησης αγορών, η οποία εμφανίζει τη διαθεσιμότητα και την τιμολόγηση του ίδιου προϊόντος σε διαφορετικά ηλεκτρονικά καταστήματα λιανικής πώλησης.

Από το 2016, οι πελάτες μπορούν να κάνουν ηλεκτρονικές αγορές χρησιμοποιώντας μια σειρά από διαφορετικούς υπολογιστές και συσκευές, όπως επιτραπέζιους υπολογιστές, φορητούς υπολογιστές, tablet και smartphones.

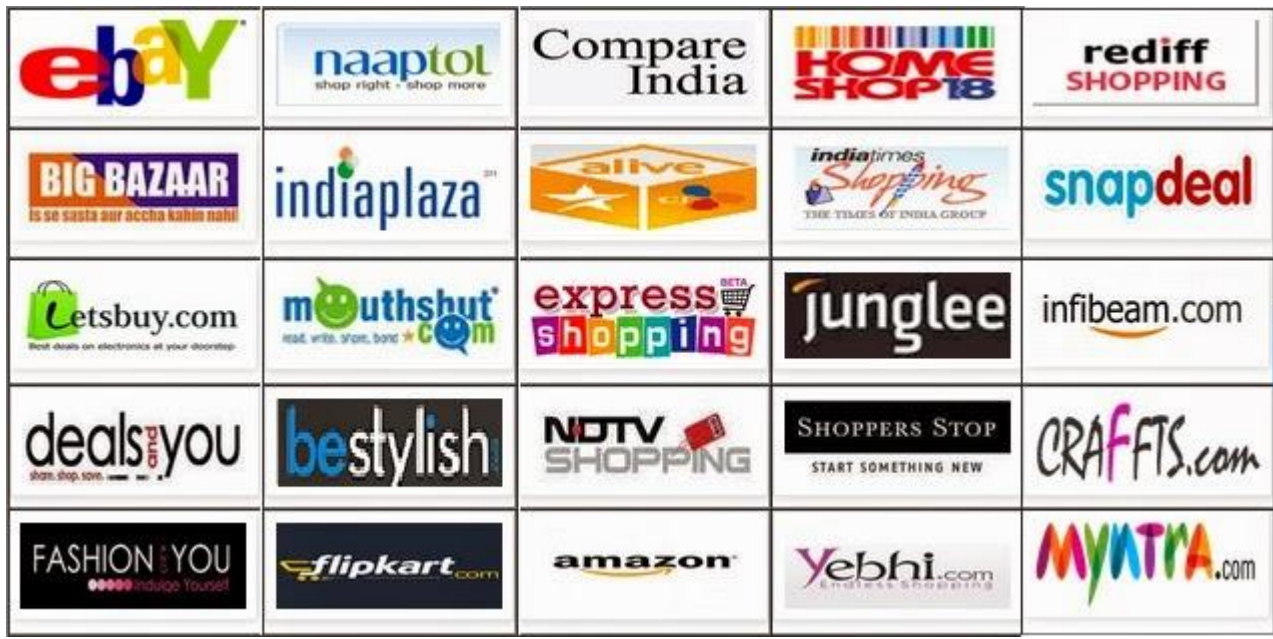

*Εικόνα 2: Ηλεκτρονικά καταστήματα* 

Ένα ηλεκτρονικό κατάστημα θυμίζει τη φυσική αναλογία αγοράς προϊόντων ή υπηρεσιών σε ένα κανονικό λιανοπωλητή ή ένα εμπορικό κέντρο. Η διαδικασία αυτή ονομάζεται διαδικτυακή αγορά από επιχείρηση σε καταναλωτή (B2C). Όταν ένα ηλεκτρονικό κατάστημα έχει ρυθμιστεί για να επιτρέψει στις επιχειρήσεις να αγοράζουν από άλλες επιχειρήσεις, η διαδικασία ονομάζεται ηλεκτρονική αγορά μεταξύ επιχειρήσεων (B2B). Ένα τυπικό ηλεκτρονικό κατάστημα επιτρέπει στον πελάτη να αναζητά τη γκάμα προϊόντων και υπηρεσιών της εταιρείας, να βλέπει φωτογραφίες ή

εικόνες των προϊόντων, καθώς και πληροφορίες σχετικά με τις προδιαγραφές, τις λειτουργίες και τις τιμές του προϊόντος.

Τα ηλεκτρονικά καταστήματα συνήθως επιτρέπουν στους αγοραστές να χρησιμοποιούν λειτουργίες αναζήτησης για να βρίσκουν συγκεκριμένα μοντέλα, εμπορικά σήματα ή αντικείμενα. Οι πελάτες σε απευθείας σύνδεση πρέπει να έχουν πρόσβαση στο Διαδίκτυο και μια έγκυρη μέθοδο πληρωμής για την ολοκλήρωση μιας συναλλαγής, όπως μια πιστωτική κάρτα, μια χρεωστική κάρτα με δυνατότητα Interac ή μια υπηρεσία όπως το PayPal. Για τα φυσικά προϊόντα (π.χ. χαρτόδετα βιβλία ή ρούχα), το e-tailer στέλνει τα προϊόντα στον πελάτη. Για ψηφιακά προϊόντα, όπως αρχεία ψηφιακού ήχου τραγουδιών ή λογισμικού, το e-tailer τυπικά στέλνει το αρχείο στον πελάτη μέσω του διαδικτύου. Κάποιες από τις μεγαλύτερες από αυτές τις online εταιρείες λιανικής πώλησης είναι οι Alibaba, Amazon.com, και eBay.

### **2.2.3 Ιστορικά Στοιχεία**

Η ανάπτυξη του Διαδικτύου ως ασφαλούς καναλιού αγορών έχει αναπτυχθεί από το 1994, με τις πρώτες πωλήσεις του άλμπουμ των Sting "Ten Summoner's Tales". Οίνοι, σοκολατάκια και λουλούδια ακολούθησαν σύντομα και ήταν μεταξύ των πρωτοποριακών κατηγοριών λιανικής πώλησης που τροφοδότησαν την ανάπτυξη των online αγορών. Οι ερευνητές διαπίστωσαν ότι η ύπαρξη προϊόντων που είναι κατάλληλα για το ηλεκτρονικό εμπόριο ήταν βασικός δείκτης της επιτυγίας του διαδικτύου.

Πολλά από αυτά τα προϊόντα έκαναν καλά αγοραστικά ποσοστά καθώς είναι γενικά προϊόντα τα οποία οι αγοραστές δεν γρειαζόταν να αγγίζουν και να αισθάνονται για να αγοράσουν. Επίσης σημαντικό στις πρώτες μέρες είναι ότι υπήργαν λίγοι αγοραστές στο διαδίκτυο και ήταν από ένα μικρό τμήμα της κοινωνίας: πλούσιο, αρσενικό κυρίως, ηλικίας 30 και άνω. Οι ηλεκτρονικές αγορές έχουν έρθει σε τροχιά από τις πρώτες μέρες και στο Ηνωμένο Βασίλειο για σημαντικά ποσοστά (ανάλογα με την κατηγορία προϊόντων, καθώς τα ποσοστά μπορεί να διαφέρουν).

Καθώς τα έσοδα από τις πωλήσεις μέσω διαδικτύου συνέχισαν να αυξάνονται σημαντικά, οι ερευνητές αναγνώρισαν διαφορετικούς τύπους αγοραστών στο διαδίκτυο, η Rohm & Swaninathan προσδιόρισε τέσσερις κατηγορίες και τους ονόμασε :

- βολικοί αγοραστές,
- αγοραστές που αναζητούν ποικιλίες,
- ισορροπημένους αγοραστές και
- αγοραστές με γνώμονα την αποθήκευση.

Επικεντρώθηκαν στα κίνητρα των αγορών και διαπίστωσαν ότι η ποικιλία των διαθέσιμων προϊόντων και η αντιληπτή ευκολία της αγοραστικής διαδικτυακής εμπειρίας αποτέλεσαν σημαντικούς κινητήριους παράγοντες. Αυτό ήταν διαφορετικό για τους αγοραστές χωρίς σύνδεση, οι οποίοι ήταν περισσότερο παρακινημένοι από την εξοικονόμηση χρόνου και τα κίνητρα αναψυχής.

Ο Άγγλος επιχειρηματίας Michael Aldrich ήταν ο πρωτοπόρος των ηλεκτρονικών αγορών το 1979. Το σύστημά του συνέδεε μια τροποποιημένη τηλεόραση με έναν υπολογιστή επεξεργασίας συναλλαγών σε πραγματικό χρόνο μέσω μιας εσωτερικής τηλεφωνικής γραμμής. Πίστευε ότι το videotex, η τροποποιημένη τηλεοπτική τεχνολογία με μια απλή διεπαφή ανθρώπου-υπολογιστή για μενού, ήταν ένα νέο, καθολικά εφαρμόσιμο, συμμετοχικό μέσο επικοινωνίας - το πρώτο από την εφεύρεση του τηλεφώνου.

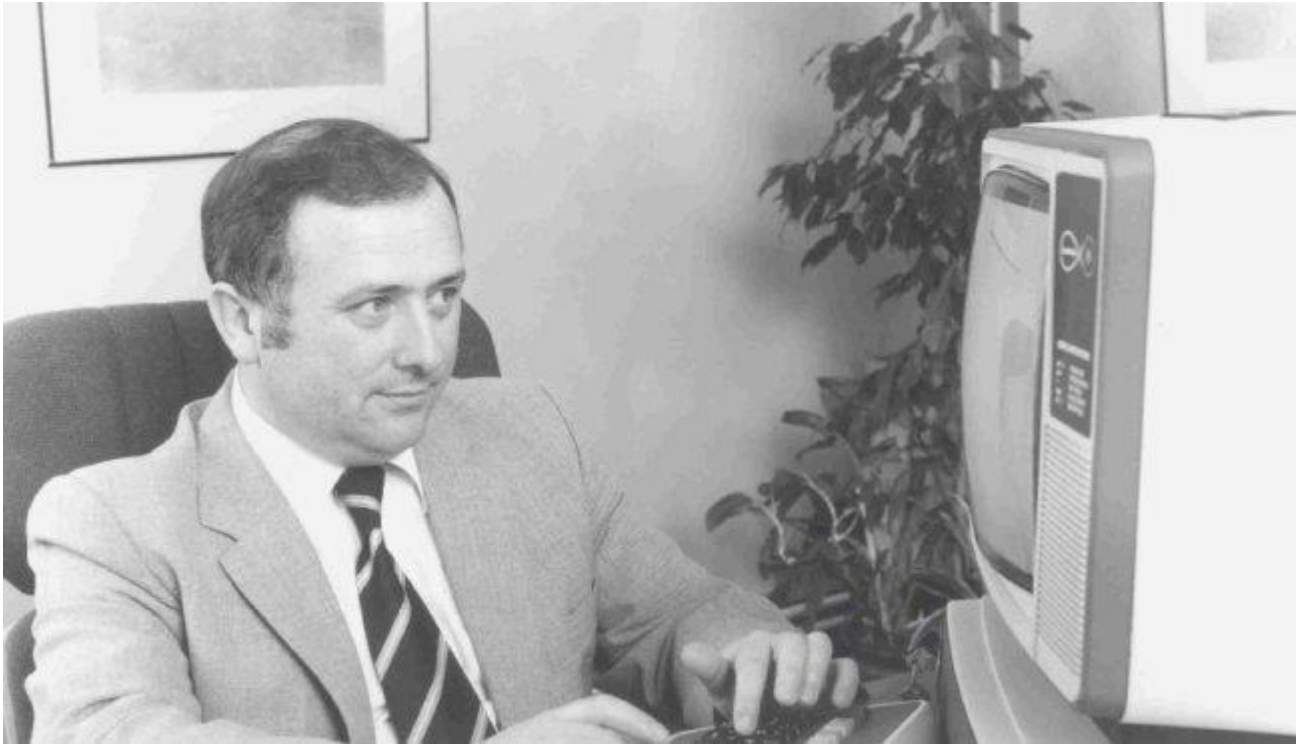

*Εικόνα 3: Michael Aldrich*

Αυτό επέτρεψε να ανοίξουν τα «κλειστά» εταιρικά συστήματα πληροφόρησης σε ανταποκριτές «εκτός» όχι μόνο για την επεξεργασία συναλλαγών, αλλά και για την ηλεκτρονική ανταλλαγή μηνυμάτων και την ανάκτηση και διάδοση πληροφοριών, γνωστό αργότερα ως ηλεκτρονικό επιχειρείν.

Ο ορισμός του νέου μέσου μαζικής επικοινωνίας ως «συμμετοχικός» (διαδραστικός, πολλοί σε πολλούς) ήταν θεμελιωδώς διαφορετικός από τους παραδοσιακούς ορισμούς της μαζικής επικοινωνίας και των μέσων μαζικής επικοινωνίας και πρόδρομος της κοινωνικής δικτύωσης στο διαδίκτυο που χρησιμοποιείται ακόμη και 25 χρόνια αργότερα.

Το Μάρτιο του 1980 ξεκίνησε την επανάσταση του γραφείου Redifon, η οποία επέτρεψε στους καταναλωτές, τους πελάτες, τους πράκτορες, τους διανομείς, τους προμηθευτές και τις εταιρείες παροχής υπηρεσιών να συνδεθούν on-line με τα εταιρικά συστήματα και να επιτρέψουν την ηλεκτρονική ολοκλήρωση των επιχειρηματικών συναλλαγών σε πραγματικό χρόνο. Κατά τη διάρκεια της δεκαετίας του 1980 σχεδίασε, κατασκευάζει, πωλούσε, εγκατέστησε, συντηρούσε και υποστήριζε πολλά ηλεκτρονικά συστήματα αγορών, χρησιμοποιώντας τεχνολογία videotex. Τα συστήματα αυτά, τα οποία παρείχαν επίσης φωνητική απόκριση και επεξεργασία χειρογράφου, προηγήθηκαν του Internet και του World Wide Web, του IBM PC και της Microsoft MS-DOS και εγκαταστάθηκαν κυρίως στο Ηνωμένο Βασίλειο από μεγάλες εταιρείες.

### 2.2.4 Οι πελάτες του ηλεκτρονικού εμπορίου

Οι διαδικτυακοί πελάτες πρέπει να έγουν πρόσβαση στο διαδίκτυο και μια έγκυρη μέθοδο πληρωμής για να ολοκληρώσουν μια συναλλαγή. Γενικά, τα υψηλότερα επίπεδα εκπαίδευσης και προσωπικών εισοδημάτων αντιστοιχούν σε ευνοϊκότερες αντιλήψεις για τις ηλεκτρονικές αγορές. Η αυξημένη έκθεση στην τεχνολογία αυξάνει επίσης την πιθανότητα ανάπτυξης ευνοϊκής στάσης απέναντι στα νέα κανάλια αγορών. Σε μια μελέτη τον Δεκέμβριο του 2011, η Equation Research παρακολούθησε 1.500 ηλεκτρονικούς αγοραστές και διαπίστωσε ότι το 87% των κατόχων tablet πραγματοποίησαν ηλεκτρονικές συναλλαγές με τις συσκευές τους κατά τη διάρκεια της εποχής των Χριστουγέννων.

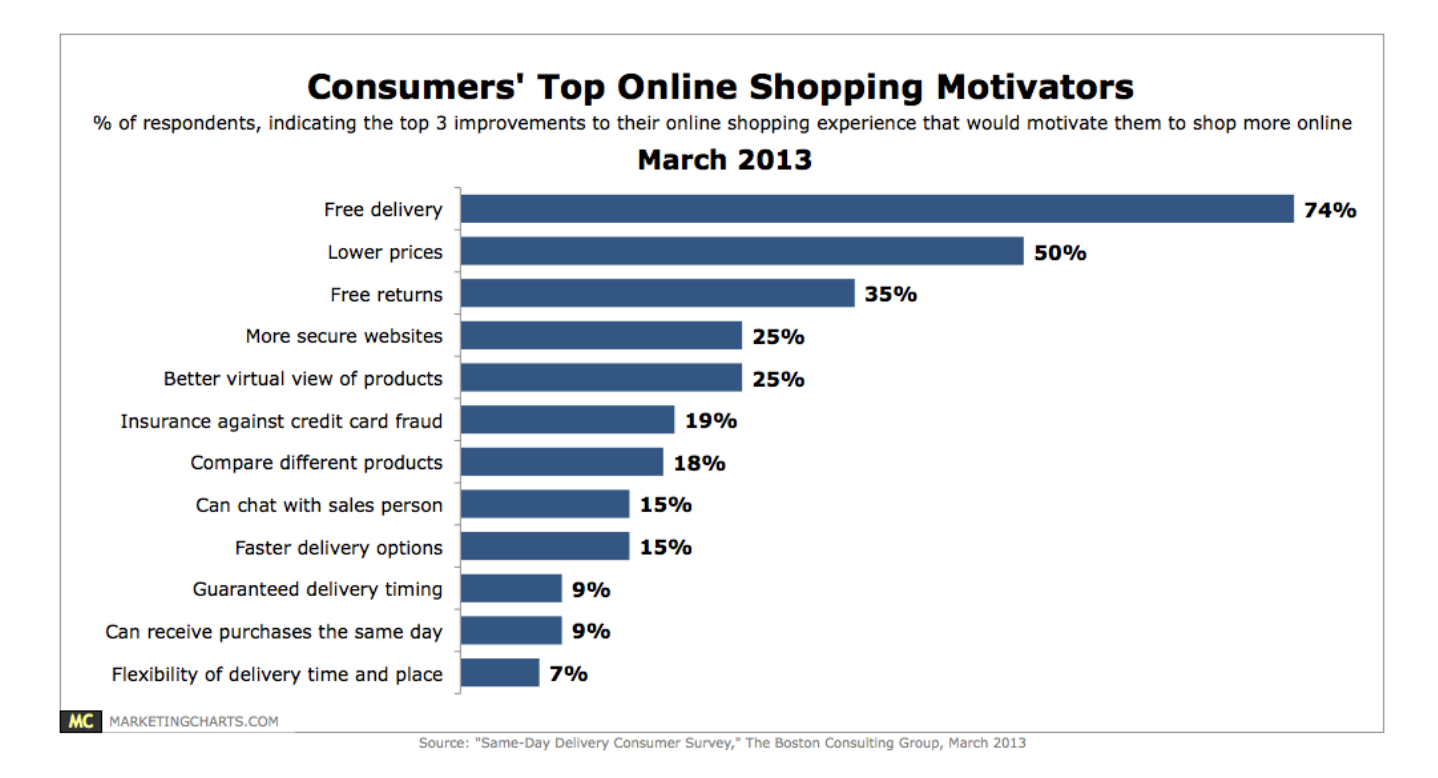

*Εικόνα 4: Σηαηιζηικά πελαηών*

Το μάρκετινγκ για το ψηφιακό περιβάλλον επεμβαίνει όταν οι έμποροι λαμβάνουν μια απόφαση αγοράς που μπορεί να αφορά τις αλληλεπιδράσεις με τη μηχανή αναζήτησης, τις συστάσεις, τις online κριτικές και άλλες πληροφορίες. Με το γρήγορο ξεχωριστό περιβάλλον των ψηφιακών συσκευών, οι χρήστες έχουν περισσότερες πιθανότητες να χρησιμοποιούν τα κινητά τους τηλέφωνα, τους υπολογιστές, τα tablet και άλλες ψηφιακές συσκευές για τη συλλογή πληροφοριών. Με άλλα λόγια, το ψηφιακό περιβάλλον έχει αυξανόμενη επίδραση στο μυαλό του καταναλωτή και στην αγοραστική συμπεριφορά. Σε ένα περιβάλλον ηλεκτρονικών αγορών, η διαδραστική απόφαση μπορεί να έγει επιρροή στην λήψη αποφάσεων για την παροχή βοήθειας στους πελάτες. Κάθε πελάτης γίνεται όλο και πιο διαδραστικός παρόλο που οι κριτικές πελατών μπορούν να επηρεάσουν τις συμπεριφορές των άλλων δυνητικών αγοραστών.

Στη συνέχεια, ο κίνδυνος και η εμπιστοσύνη θα είναι επίσης δύο σημαντικοί παράγοντες που επηρεάζουν τη συμπεριφορά των ανθρώπων σε ψηφιακά περιβάλλοντα. Ο πελάτης θεωρεί την εναλλαγή μεταξύ των ηλεκτρονικών καναλιών επειδή επηρεάζεται κυρίως από τη σύγκριση με τις αγορές εκτός σύνδεσης, που συνεπάγονται αύξηση της ασφάλειας, των χρηματοοικονομικών κινδύνων και των επιδόσεων. Με άλλα λόγια, ένας πελάτης που ψωνίζει on-line, ενδέχεται να αναλάβει μεγαλύτερο κίνδυνο από τους πωλητές . Υπάρχουν τρεις παράγοντες που μπορούν να επηρεάσουν τους ανθρώπους να κάνουν την απόφαση αγοράς,

- Πρώτον, οι άνθρωποι δεν μπορούν να εξετάσουν αν το προϊόν ικανοποιεί τις ανάγκες τους πριν το παραλάβουν.
- Δεύτερον, ο πελάτης μπορεί να ενδιαφέρεται για τις υπηρεσίες μετά την πώληση.
- Τέλος, ο πελάτης μπορεί να φοβάται ότι δεν μπορεί να κατανοήσει πλήρως τη γλώσσα που χρησιμοποιείται στις ηλεκτρονικές πωλήσεις.

Με βάση αυτούς τους παράγοντες, ο πελάτης αντιλαμβάνεται ότι ο κίνδυνος μπορεί να επηρεάσει σημαντικά την ηλεκτρονική αγοραστική συμπεριφορά.

Οι διαδικτυακοί πωλητές δίνουν μεγάλη έμφαση στην πτυχή της εμπιστοσύνης των πελατών, η εμπιστοσύνη είναι άλλος τρόπος που οδηγεί τη συμπεριφορά του πελάτη στο ψηφιακό περιβάλλον, που μπορεί να εξαρτάται από τη στάση και την προσδοκία του πελάτη. Πράγματι, τα προϊόντα ή οι ιδέες της εταιρείας μπορεί να μη δύνανται να ικανοποιήσουν τις προσδοκίες των πελατών. Η προσφορά αγοράς του πελάτη βασίζεται σε ορθολογικές προσδοκίες και επιπλέον επιδρά στην συναισθηματική εμπιστοσύνη. Επιπλέον, αυτές οι προσδοκίες μπορούν να εντοπιστούν με τις πληροφορίες σχετικά με τα προϊόντα και την αναθεώρηση από άλλους παράγοντες.

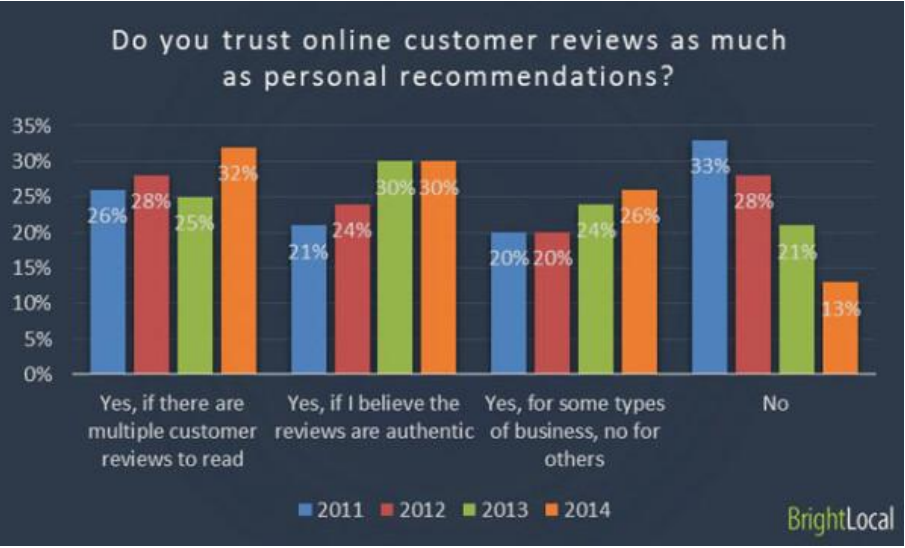

*Εικόνα 5: Εμπιζηοζύνη πελαηών*

### **2.2.5 Σηαηιζηικά**

Ο πίνακας παρακάτω δείχνει το μέγεθος των μεγαλύτερων αγορών ηλεκτρονικού εμπορίου B2C το 2015 και εκτιμήσεις για το 2016. Η πηγή που έκανε την έρευνα αποτίμησε την αγορά ηλεκτρονικού εμπορίου B2C της Κίνας στα 766,5 δισεκατομμύρια δολάρια ΗΠΑ. Οι Ηνωμένες Πολιτείες κατέγραψαν τη δεύτερη θέση με κύκλο εργασιών ηλεκτρονικού εμπορίου στα 595 δισ. Δολαρίων κατά το έτος αυτό.

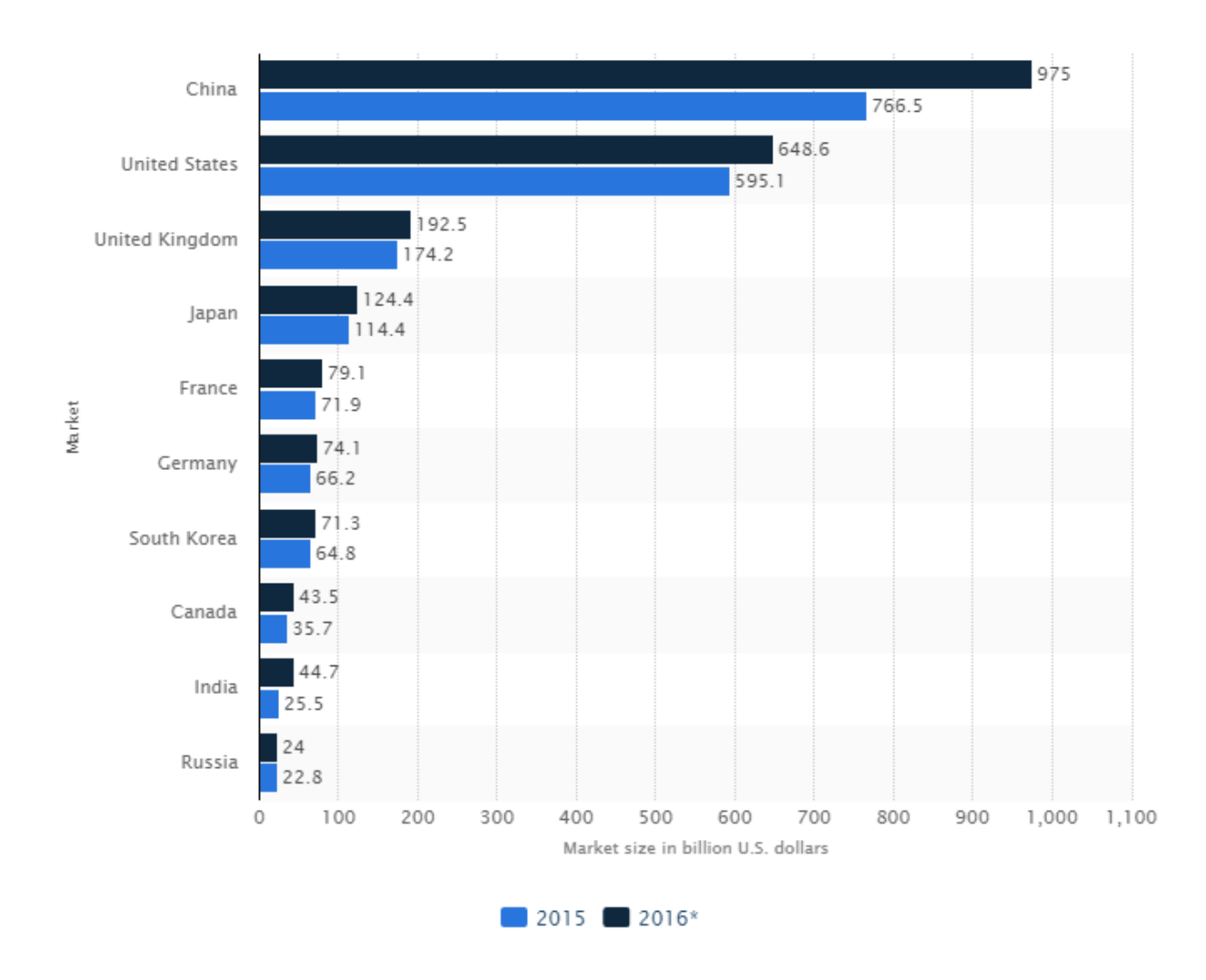

*Εικόνα 6: Σηαηιζηικά 1*

Η επόμενη στατιστική κατατάσσει τις πιο δημοφιλείς κατηγορίες ηλεκτρονικών αγορών παγκοσμίως, ταξινομημένες ανά μερίδιο χρηστών του διαδικτύου που έχουν αγοράσει κάποτε προϊόντα online. Από το Νοέμβριο του 2016, το 58% των παγκόσμιων χρηστών του διαδικτύου είχε αγοράσει κάποτε προϊόντα σχετιζόμενα με τη μόδα. Τα προϊόντα και οι υπηρεσίες που σχετίζονται με τα ταξίδια κατέχουν τη δεύτερη θέση με 55% παγκόσμιο ποσοστό αγοράς στο διαδίκτυο. Δεν έχουν όλες οι διαδικτυακές αγορές το ίδιο δυναμικό σε απευθείας σύνδεση - από το τέταρτο τρίμηνο του 2016, το Ηνωμένο Βασίλειο κατατάχθηκε πρώτο με 76% στο online shopping. Η επιφάνεια εργασίας εξακολουθεί να αντιπροσωπεύει την πλειοψηφία των παραγγελιών ηλεκτρονικού εμπορίου λιανικής. Οι κινητές συσκευές παρά το παγκόσμιο μερίδιο αγοράς ηλεκτρονικού λιανικού εμπορίου συγκέντρωσαν μόλις το 30% από το τέταρτο τρίμηνο του 2016, το smartphone αντιπροσώπευε ήδη το 52%. Τονίζουν την ανάγκη οι έμποροι λιανικής πώλησης να δημιουργούν εφαρμογές για αγορές εν κινήση και να βελτιστοποιούν τους ιστοτόπους τους για πρόσβαση μέσω κινητού τηλεφώνου.

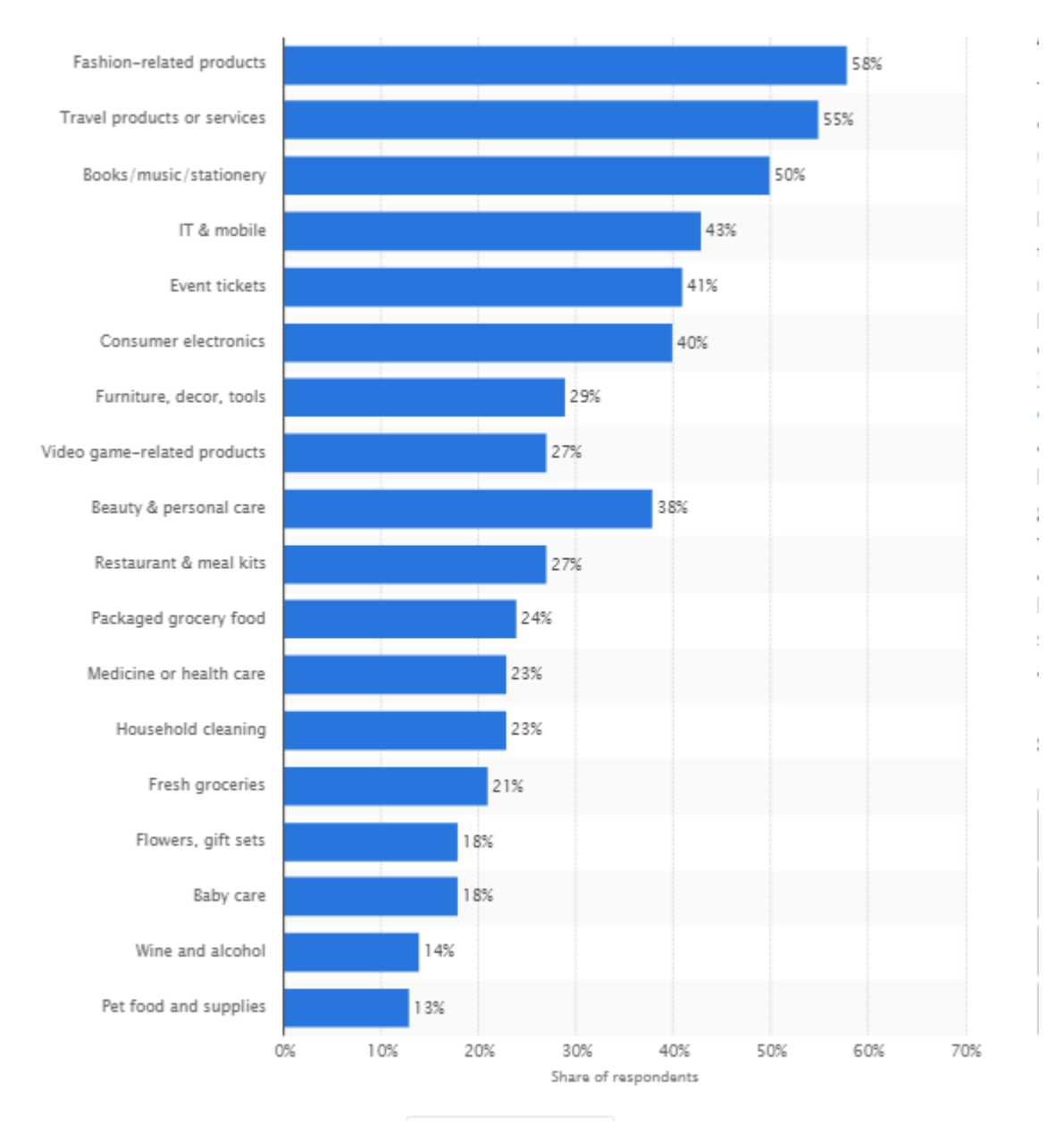

*Εικόνα 7: Σηαηιζηικά 2*

Η παρακάτω στατιστική παρουσιάζει το μέσο κατά κεφαλήν αριθμό συναλλαγών σε απευθείας σύνδεση μεταξύ των αγοραστών στο διαδίκτυο το 2016, ταξινομημένο ανά παγκόσμια περιοχή. Ο αριθμός των online συναλλαγών ανά διαδικτυακό αγοραστή στη Βόρεια Αμερική ανήλθε σε 19 ανά έτος. Η Ασία κατατάχθηκε πρώτη με 22,1 ετήσιες ηλεκτρονικές συναλλαγές ανά αγοραστή.

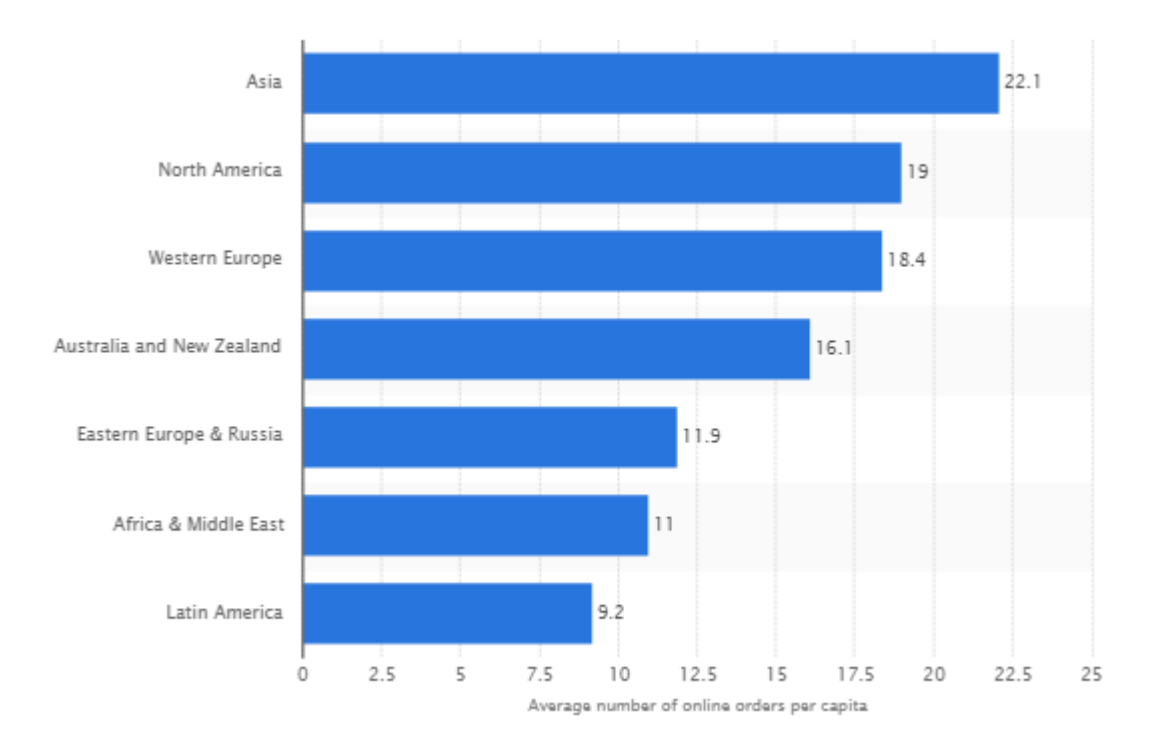

Εικόνα 8: Σατιστικά 3

# 3 Σχέδιο Δράσης

Στο παρών κεφάλαιο θα αναλύσουμε τις βασικές τεχνολογίες που ο κάθε προγραμματιστής διαδικτύου θα πρέπει να έχει γνωρίσει.

# 3.1 Αρχές Σχεδίασης Ιστοσελίδων

Οι σύγχρονοι προγραμματιστές που έχουν ερευνήσει τις αρχές σχεδιασμού ιστοσελίδων, ίσως να είναι περισσότερο εξοικειωμένοι με την ακόλουθη στάση: "Ο σχεδιασμός ιστοσελίδων είναι απλά τόσο εύκολος αυτές τις μέρες".

- Με την γρήγορη ταχύτητα του Internet,
- τα εξελιγμένα προγράμματα περιήγησης,
- τις έτοιμες πλατφόρμες ανάπτυξης ιστοσελίδων
- την ταχύτητα των σημερινών μηχανημάτων

Οι σχεδιαστές δεν χρειάζεται να αντιμετωπίσουν κανέναν από τους περιορισμούς που υπήρχαν στις πρώτες μέρες δημιουργίας του παγκόσμιου ιστού. Ένας ιστοχώρος είναι, περισσότερο από ποτέ,ένας ανοιχτός καμβάς για κάθε σχεδιαστή.

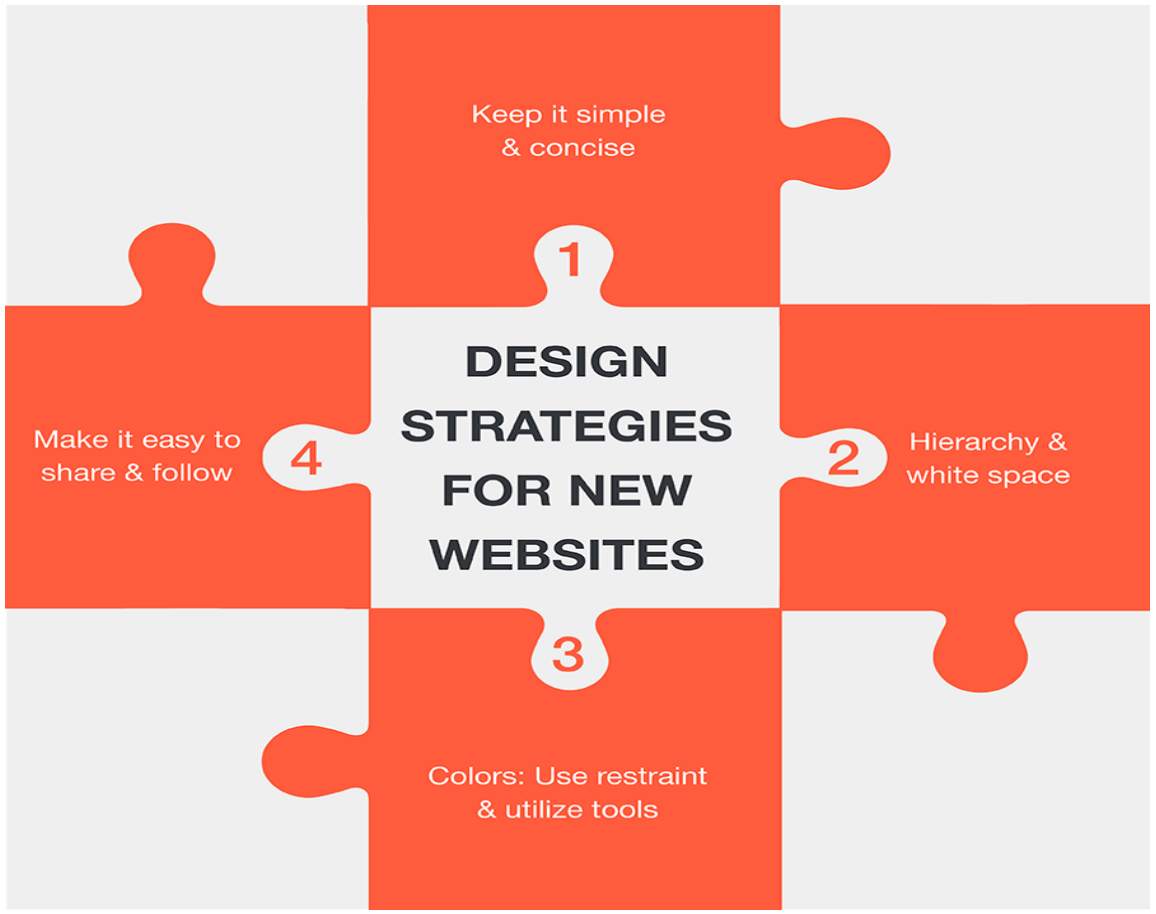

*Εικόνα 9: Αρχές Σχεδίασης site* 

### **3.2.1 HTML**

H γλώσσα HTML (**Hyper Text Markup language**) μπορεί να είναι λίγο τρομαγτική για όσους δεν είναι συνηθισμένοι να διαβάζουν τον κώδικα. Μόλις εξοικειωθεί κάποιος με τα βασικά, γίνεται αρκετά εύκολο να υλοποιηθεί ο ιστότοπος χρησιμοποιώντας κώδικα της HTML. Αυτό το κεφάλαιο θα αναλύσει τα βασικά στοιχεία για το πώς θα δημιουργηθεί η σελίδα HTML. Θα εξετάσουμε τι είναι η HTML πώς να δημιουργηθεί μια σελίδα HTML, τα βασικά στοιχεία και ποιο πρόγραμμα μπορείτε να γρησιμοποιήσετε για να επεξεργαστείτε ένα HTML έγγραφο.

H HTML είναι γλώσσα σήμανσης Hyper Text. Οι ιστοσελίδες διαβάζουν το HTML έγγραφο για να εμφανίσουν το περιεχόμενο του ιστότοπου. Όταν αναφερόμαστε σε μια "σελίδα HTML" είναι ίδια αναφορά με την "ιστοσελίδα". Οι ετικέτες HTML μορφοποιούν το έγγραφο και προσθέτουν λειτουργίες. Για παράδειγμα, η επικεφαλίδα του ιστότοπού σας μπορεί να χρησιμοποιήσει τις επικεφαλίδες <h1>, <h2>, <h3> και ούτω καθεξής. Αυτό κάνει το κείμενο μεγαλύτερο και πιο έντονο για την επικεφαλίδα. Το <h1> είναι το μεγαλύτερο. Η ετικέτα <p> είναι για παραγράφους και ούτω καθεξής.

## **3.2.2 Δπικεθαλίδερ**

Οι ετικέτες και τα χαρακτηριστικά γνωρίσματα της HTML στην ετικέτα χρησιμοποιούνται για τη δημιουργία των εγγράφων HTML που εμφανίζονται στο internet. Μπορούμε να χρησιμοποιήσουμε τον κώδικα HTML

- για να προσθέσουμε εικόνες,
- να δημιουργήσουμε συνδέσμους και να
- τροποποιήσουμε τον τρόπο εμφάνισης του κειμένου.

Υπάρχουν πολλές ετικέτες που είναι διαθέσιμες για να σας βοηθήσουν να σχεδιάσετε και να μορφοποιήσετε τη σελίδα σας. Οι ετικέτες των επικεφαλίδων χρησιμοποιούνται για να βοηθήσουν στο διαχωρισμό του περιεχομένου του εγγράφου HTML. Χρησιμοποιούνται συνήθως με τίτλους των τμημάτων. Επίσης αριθμούνται από <h1> έως <h6>. Η ετικέτα <h1> θεωρείται ότι είναι η πιο σημαντική, επομένως είναι μεγαλύτερη από τις άλλες. Συνεχίζουν να μικραίνουν σε μέγεθος μέχρι την ετικέτα h6, η οποία είναι η μικρότερη. Ενώ οι ετικέτες <h1> είναι πολύ συνηθισμένες, οι ετικέτες του κατώτερου άκρου, όπως η <h5> και η <h6>, χρησιμοποιούνται μόνο σε λεπτομέρειες του έγγραφα.

```
Code:
<h1>This is an H1</h1>
\langle h2 \rangleThis is an H2\langle h2 \rangle<h3>This is an H3</h3>
<h4>This is an H4</h4>
<h5>This is an H5</h5>
<h6>This is an H6</h6>
```
#### *Εικόνα 10: Κώδικαρ HTML*

Παρακάτω είναι ένα παράδειγμα για κάθε ετικέτας επικεφαλίδας.

Και η έξοδος του παραπάνω κώδικα είναι :

| Output:                   |
|---------------------------|
| This is an H1             |
| This is an H <sub>2</sub> |
| This is an H <sub>3</sub> |
| This is an H4             |
| This is an H5             |
| This is an H6             |

*Εικόνα 11: Έξοδορ κώδικα HTML 1*

#### **Eηικέηα strong**

Η ετικέτα <strong> χρησιμοποιείται για να ξεχωρίζει σημαντικές λέξεις ή κείμενο. Είναι η ετικέτα που κάνει το κείμενο να εμφανίζεται με έντονους χαρακτήρες. Στην HTML 5, χρησιμοποιείται συχνά για να αντικαταστήσει την ετικέτα <b>. Με τα πρότυπα όμως της HTML 5, θα πρέπει να χρησιμοποιείται η ετικέτα <strong>. Ακολουθεί ένα παράδειγμα ενός κειμένου όπου γίνεται η χρήση της strong.

Code:

<strong>This is strong text.</strong>

Output:

This is strong text.

*Εικόνα 12: Κώδικαρ ΗΤΜL strong*

#### **Εηικέηα έμθαζηρ**

Η ετικέτα <em> γρησιμοποιείται για να ξεγωρίζει ένα κείμενο από το βασικό τρόπο γραφής. Αυτην την ετικέτα θα την διαλέξουμε για ένα που κείμενο είναι αρκετά σημαντικό για να ξεχωρίσει, αλλά όχι τόσο σημαντικό όσο το κείμενο που χρησιμοποιεί το <strong>. Συνήθως, χρησιμοποιείται για την εμφάνιση κειμένου με πλάγιους χαρακτήρες και συχνά χρησιμοποιείται αντί της ετικέτας <i>. Παρακάτω είναι ένα δείγμα κειμένου χρησιμοποιώντας την ετικέτα <em>.

#### Code:

This is a normal sentence. <em>This one needs to stand out a bit.</em> This is another normal se

#### Output:

This is a normal sentence. This one needs to stand out a bit. This is another normal sentence.

*Εικόνα 13: Ετικέτα έμφασης* 

#### **Εηικέηα αλλαγήρ γπαμμήρ**

Η ετικέτα <br /> χρησιμοποιείται για την εμφάνιση κειμένου στην επόμενη γραμμή σε ένα συγκεκριμένο σημείο. Μια μακρά πρόταση θα τυλίγεται αυτόματα στην άκρη της σελίδας, αλλά αυτό εξαρτάται πολύ από το πλάτος της οθόνης του θεατή. Η ετικέτα <br /> θα αναγκάσει το κείμενο να αναδιπλωθεί στο ίδιο μέρος, ανεξάρτητα από την οθόνη του επισκέπτη. Παρακάτω είναι ένα δείγμα μιας φράσης που χωρίζεται από μια ετικέτα <br />>.

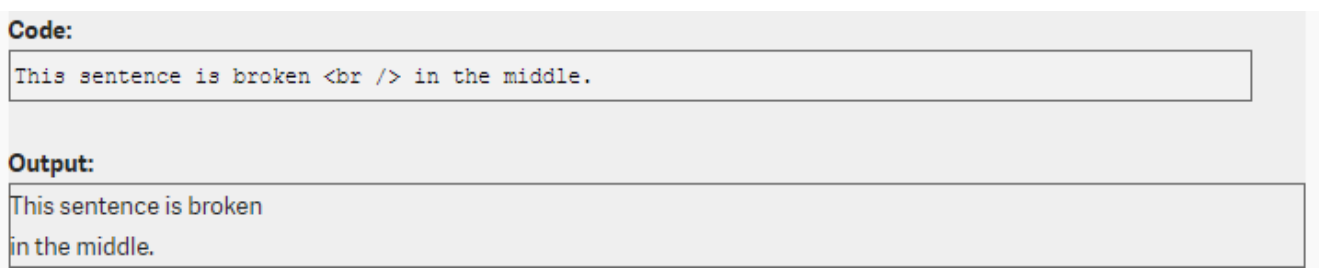

*Εικόνα 14: Ετικέτα αλλαγής γραμμής* 

### **3.2.3 Γνωρίσματα της HTML**

Στην HTML, κάθε ετικέτα μπορεί να έχει διαφορετικά γνωρίσματα που εφαρμόζονται. Τα γνωρίσματα (ή αλλιώς χαρακτηριστικά) επιτρέπουν στις ετικέτες HTML να έχουν συγκεκριμένες ιδιότητες που προστίθενται σε αυτές. Μπορούμε να ορίσουμε μια "κλάση" είτε για να

επαναχρησιμοποιείται ένα στυλ σε ολόκληρο τον ιστότοπό είτε για να σχεδιάσουμε τα στοιχεία μας με το χαρακτηριστικό "στυλ".

Το παρακάτω παράδειγμα εξηγεί πώς μια <a> ετικέτα σύνδεσης χρησιμοποιεί τα χαρακτηριστικά "href", "target" και "title".

```
<a href="http://google.com" target="_blank" title="Click Here">
```
Σε αυτό το παράδειγμα, η χρήση της ετικέτας <a> είναι για να επιτευχθεί μια υπερ-σύνδεση προς το Google.com. Το χαρακτηριστικό "href" θα κατευθύνει τον επισκέπτη στην Google. Το χαρακτηριστικό t"arget" θα ανοίξει το σύνδεσμο σε διαφορετικό παράθυρο ή στο ίδιο. Σε αυτήν την περίπτωση το " blank" ανοίγει σε νέο παράθυρο ή νέα καρτέλα. Το χαρακτηριστικό "title" θα εμφανίσει το κείμενο που θα εμφανίζεται στον χρήστη για τη σύνδεση. Παρακάτω είναι ένας μικρός κατάλογος κοινών χαρακτηριστικών που χρησιμοποιούνται και μια περιγραφή.

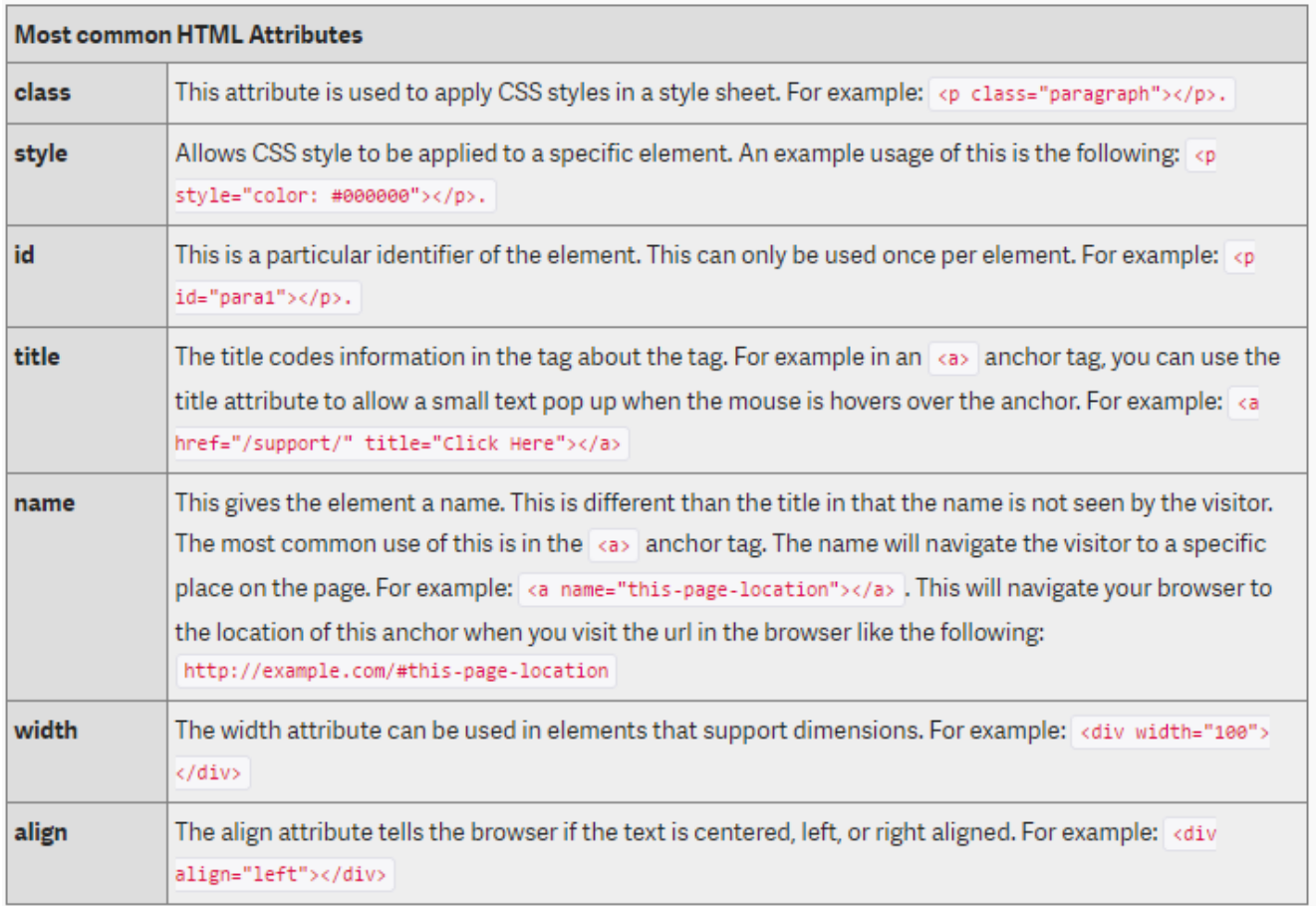

*Εικόνα 15: Κοινά χαρακτηριστικά της ΗΤΜL* 

Παρακάτω είναι μια πιο αναλυτική αναφορά των γνωρισμάτων και οι αντίστοιχες ετικέτες.

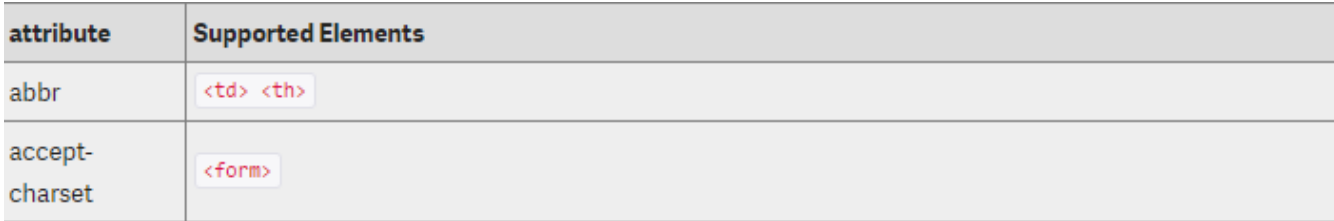

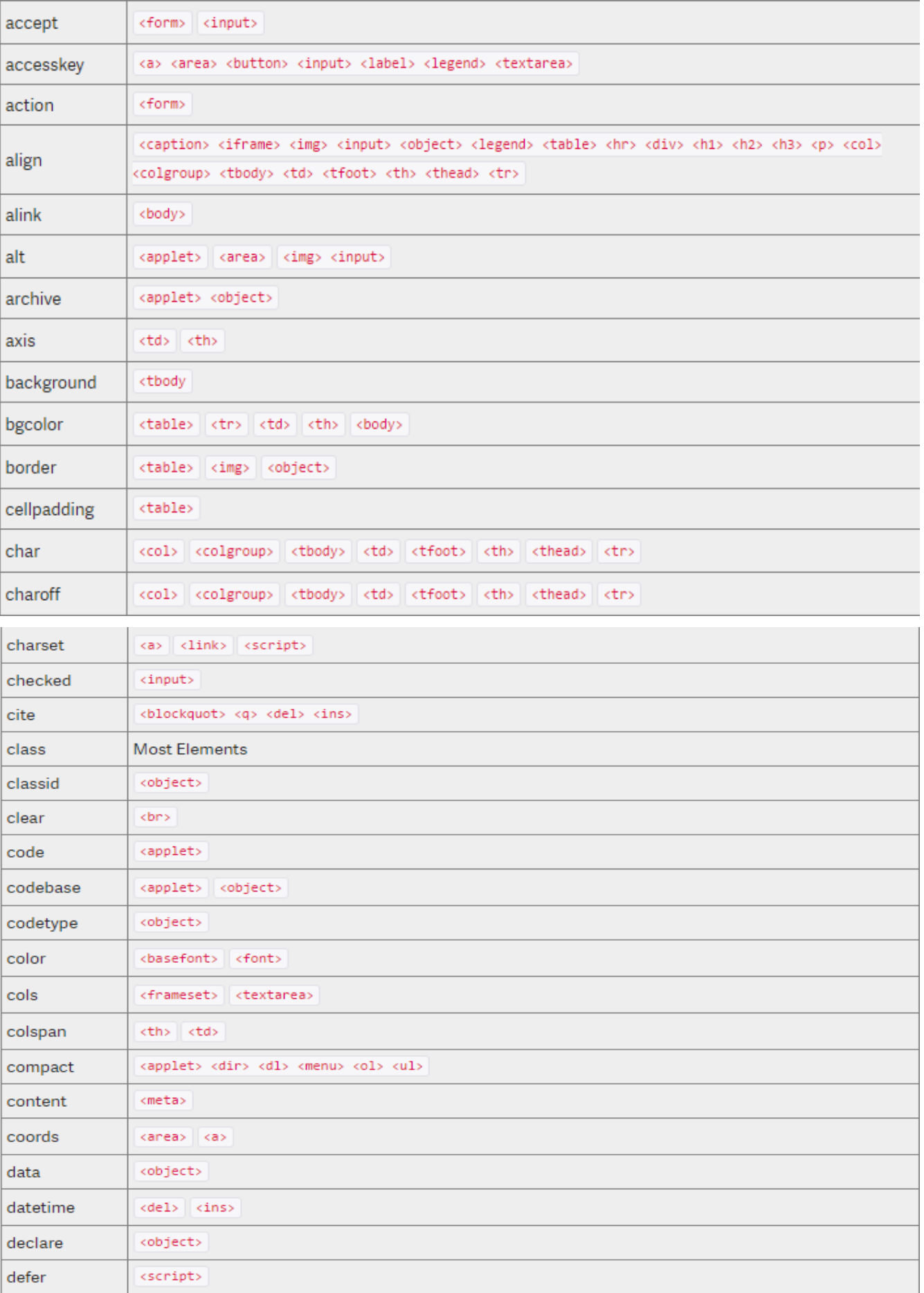

### Εικόνα 16: ΗΤΜΕ 3

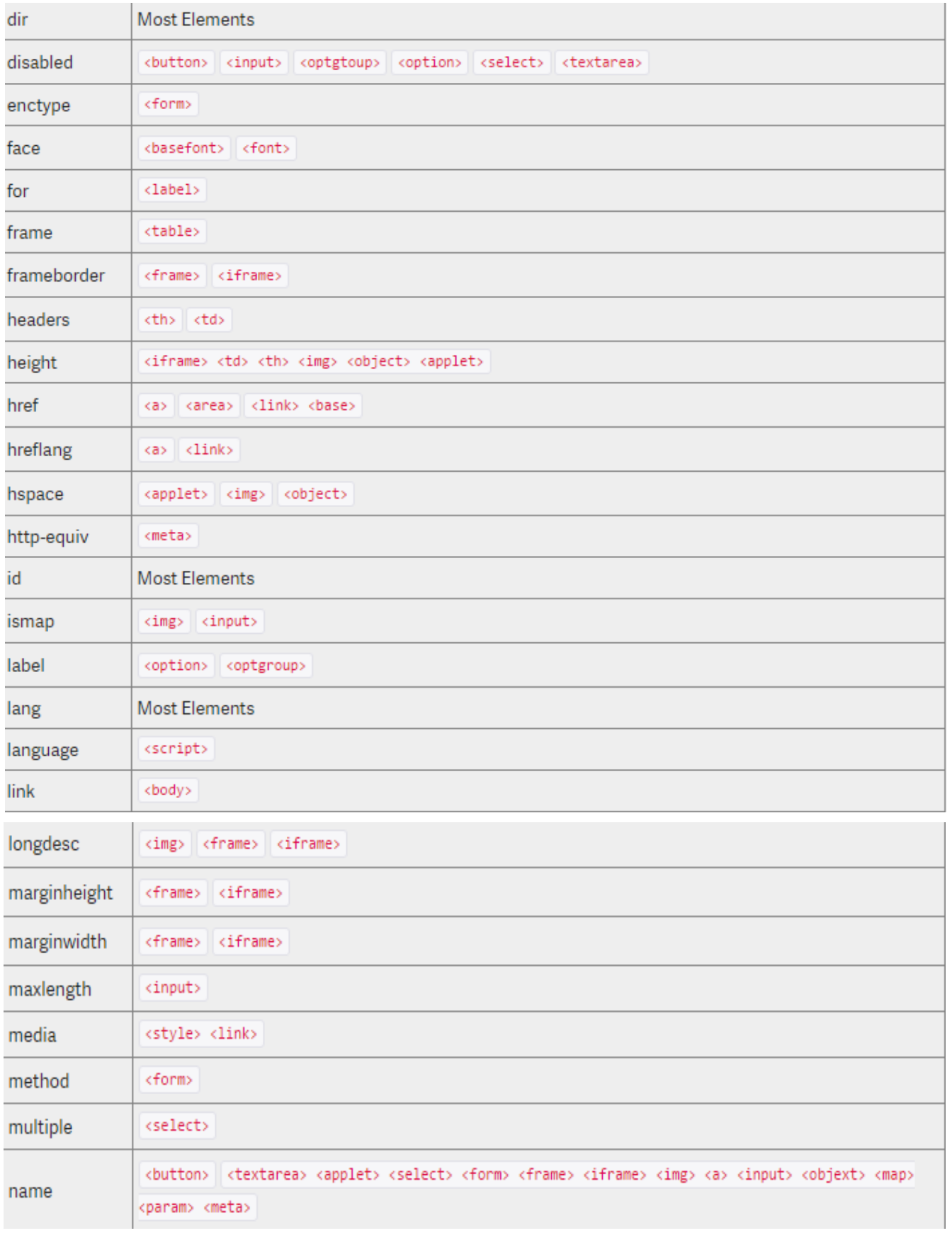

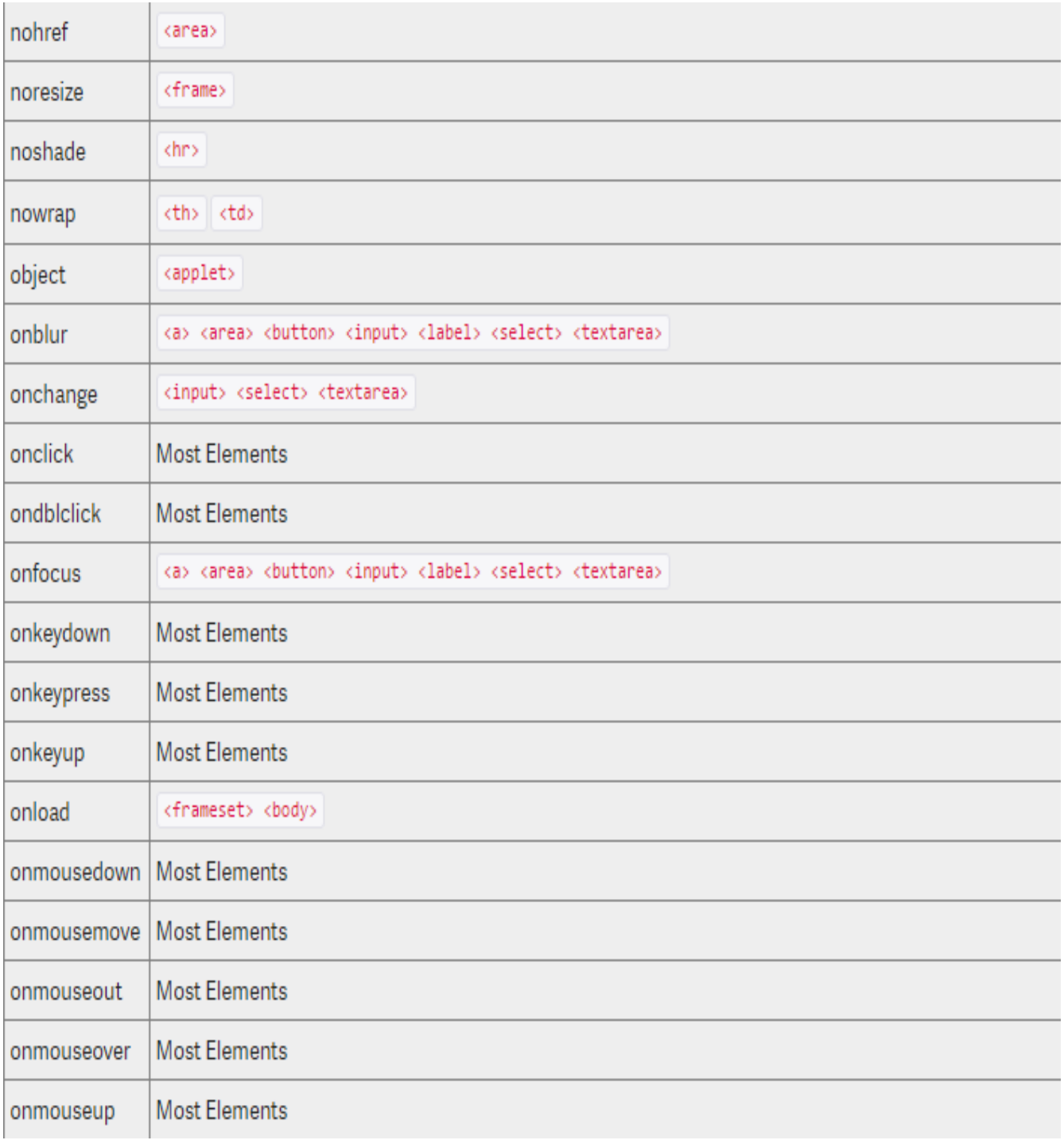

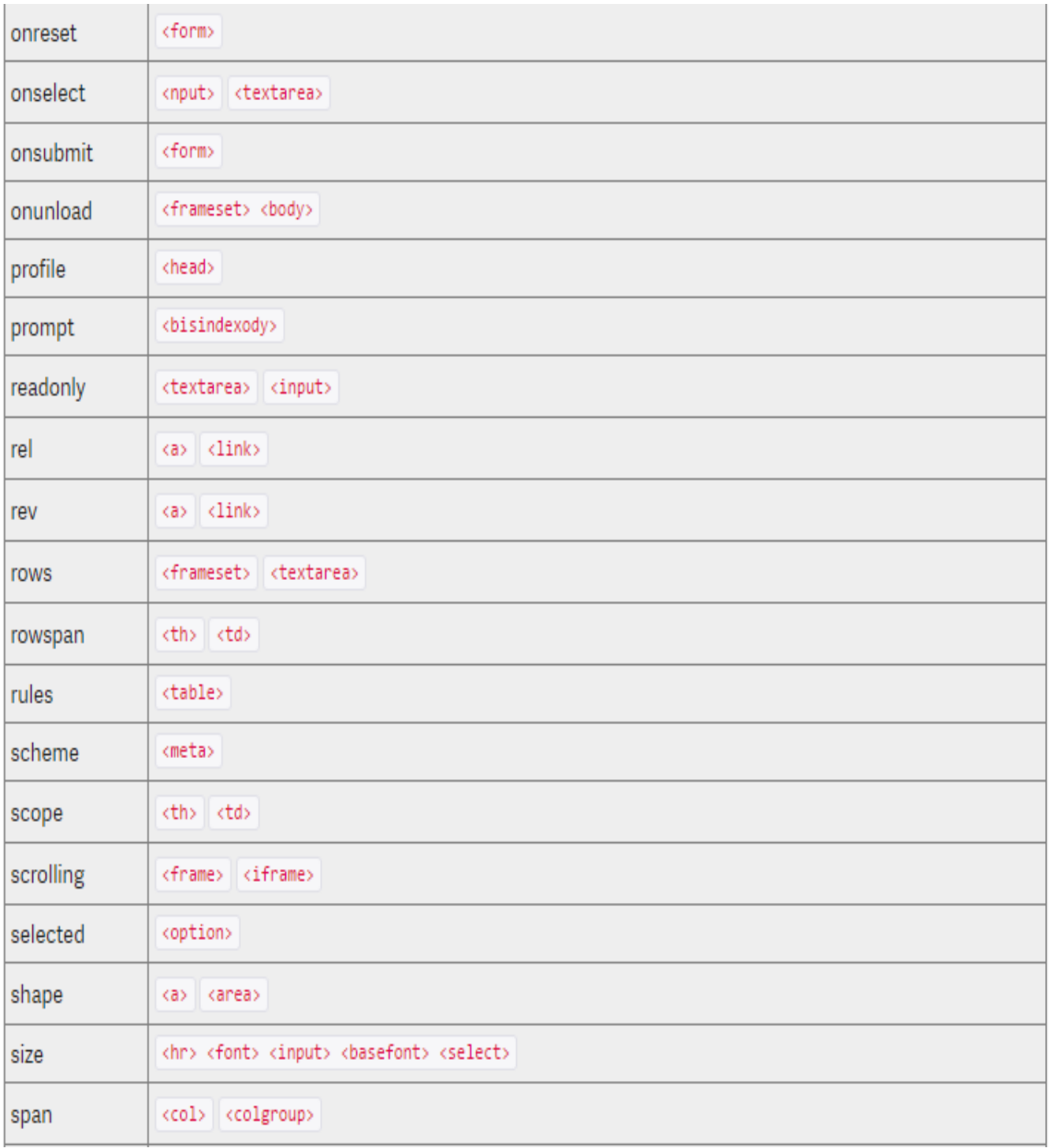

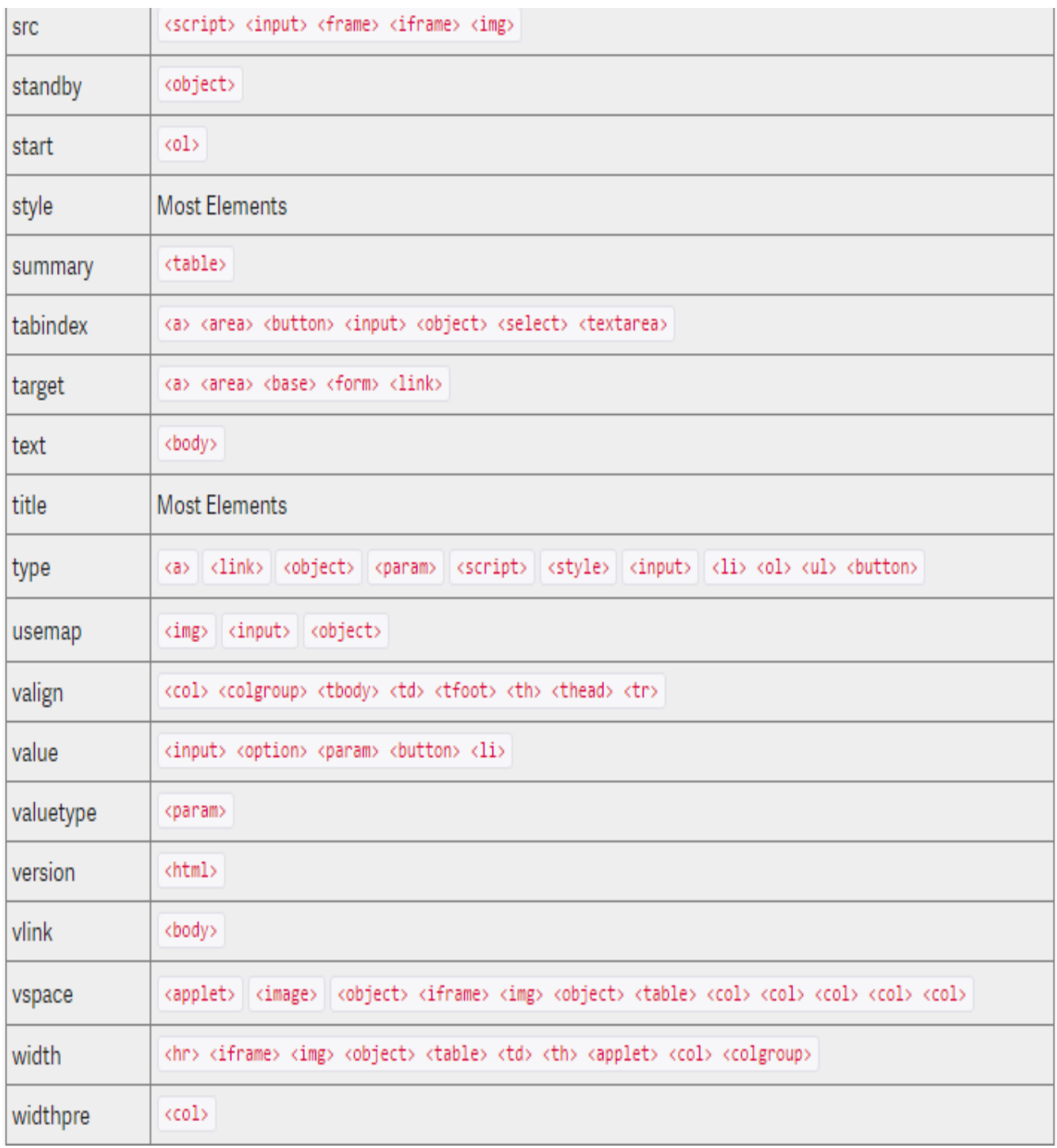

Εικόνα 17: ΗΤΜΕ 4

### **3.2.4 Λίστες HTML**

Η γλώσσα HTML παρέχει κώδικα που μας επιτρέπει να δημιουργήσουμε μια λίστα με κουκκίδες ή αριθμημένες επιλογές. Υπάρχουν δύο διαφορετικοί τύποι ετικετών λίστας.

- Το <ol> (λίστα με παραγγελίες) και
- το  $\langle u \rangle$  (μη καταγωρημένη λίστα).

Οι ταξινομημένες λίστες είναι λίστες που κατατάσουν αντικείμενα με αριθμούς ή λατινικούς αριθμούς. Οι μη ταξινομημένες λίστες είναι σημεία με κουκκίδες που μπορούν να έχουν κύκλους ή τετράγωνα αντί για αριθμούς. Κάθε ταξινομημένη και μη ταξινομημένη λίστα έχει στοιγεία με ετικέτας <li> μέσα σε αυτήν. Οι ετικέτες <li> εμφανίζουν κάθε στοιχείο λίστας.

#### **Ταξινομημένες λίστες**

Οι ταξινομημένες λίστες θα αριθμηθούν τα στοιχεία και αρχίζουν με την ετικέτα <ol>.

#### $\langle$ ol> $\langle$ /ol>

Αυτή είναι η ετικέτα έναρξης για να πει στο πρόγραμμα περιήγησης, ότι το ακόλουθο περιεχόμενο πρέπει να περιέχεται σε μια λίστα που έχει ταξινομηθεί. Τώρα, θα χρειαστεί να προσθέσουμε μια ετικέτα <li>, η οποία σημαίνει στοιχείο λίστας. Μετά την προσθήκη των ετικετών στοιχείων λίστας και το κλείσιμο τους, ο κώδικας μας θα μοιάζει με αυτόν:

```
(01)<li>first line in the list </li>
  <li>second line in the list </li>
\langle/ol>
```
Ο παραπάνω κώδικας εμφανίζει το ακόλουθο:

- 1. First line in the list
- 2. Second line in the list

#### **Μη Ταξινομημένες λίστες**

Η διαδικασία είναι η ίδια για τη μη ταξινομημένη λίστα. Η μόνη διαφορά είναι η ετικέτα ανοίγματος και κλεισίματος της πραγματικής λίστας. Αν δε κλείσουμε τις ετικέτες οι λίστες δεν θα εμφανιστούν σωστά.

```
\langle \text{ul}\rangle<li>first line in the list </li>
  <li>second line in the list </li>
\langle/ul>
```
Ο παραπάνω κώδικας εμφανίζει το ακόλουθο:

- First line in the list
- Second line in the list

Στυλ σε ταξινομημένες και μη ταξινομημένες λίστες.

```
<ul style="list-style: square">
 <li>first line in the list </li>
  <li>second line in the list </li>
\langle/ul>
```
Υπάρχουν διάφορα στυλ που μπορούμε να προσδιορίσουμε στις λίστες της HTML.

- $\blacksquare$  first line in the list
- second line in the list

Για παράδειγμα το παραπάνω κομμάτι κώδικα εμφανίζει τη λίστα με τετράγωνα.

```
<ol style="list-style: upper-roman">
 <li>first line in the list </li>
  <li>second line in the list </li>
\langle/ol>
```
Μπορούμε να προσδιορίσουμε το είδος της αρίθμησης.

I. first line in the list II. second line in the list

Το αποτέλεσμα του παραπάνω κώδικα:

Παρακάτω παραθέτουμε μια λίστα με τα γνωρίσματα που μας παρέχει η CSS για τις λίστες.

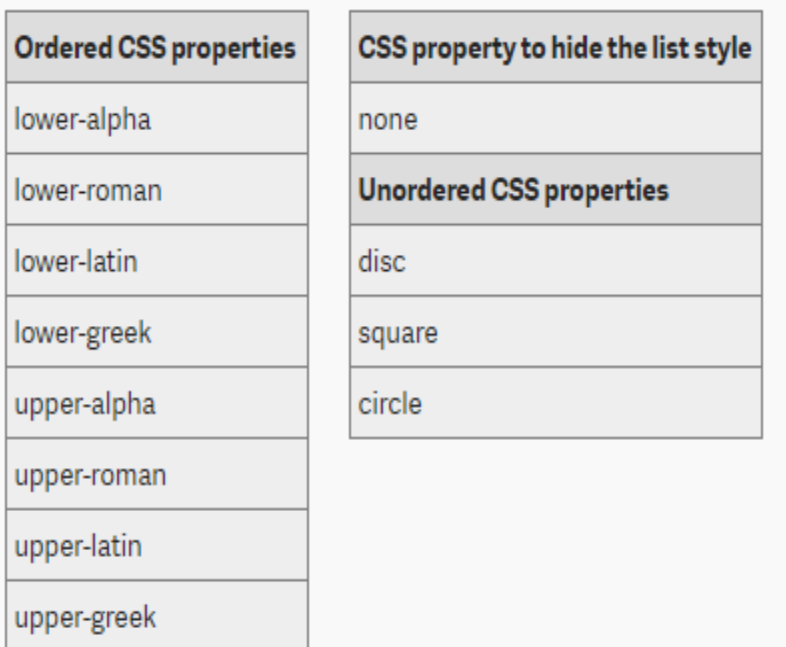

#### **Σσόλια**

Όταν σχεδιάζουμε τον ιστότοπό μας, υπάρχουν πολλές περιπτώσεις που απαιτούν να προσθέσουμε σχόλια στον κώδικα. Η χρήση σχολιασμού του κώδικα είναι καλή για τη διάγνωση προβλημάτων ιστότοπου, κρύβοντας τον κώδικα αντί να τον διαγράψουμε, τοποθετώντας σημειώσεις σε ένα αρχείο για να εξηγήσουμε τη λογική σε τρίτους και πολλούς άλλους λόγους.

Στην HTML τα σχόλια χρησιμοποιούνται όπως δείχνουμε παρακάτω.

 $< 1 - -$ <code to be commented out>  $-$  -  $>$ 

Παράδειγμα κώδικα HTML με σχόλια:

```
<html>
  <head>
  <title>Document</title>
</head>
<body>
<!-- This is a comment -->
  <p>A paragraph in your site</p>
<!-- This is code commented out
  <h1>Commented Title</h1>
  <p>A paragraph that is commented out.</p>
--</body>
</html>
```
## **3.3 Γνωριμία με την CSS**

Τα Φύλλα Στυλ Cascading (CSS) είναι μια γλώσσα φύλλου στυλ που χρησιμοποιείται για την περιγραφή της παρουσίασης ενός εγγράφου γραμμένου σε μια γλώσσα σήμανσης. Παρόλο που γρησιμοποιείται συνήθως για να οριστεί το οπτικό στυλ των ιστοσελίδων και των διεπαφών γρήστη που είναι γραμμένα σε HTML και XHTML, η γλώσσα μπορεί να εφαρμοστεί σε οποιοδήποτε έγγραφο XML, συμπεριλαμβανομένων των απλών XML, SVG και XUL, και εφαρμόζεται στην απόδοση σε ομιλία ή σε άλλο μέσο επικοινωνίας. Μαζί με τη HTML και τη JavaScript, η CSS αποτελεί τεχνολογία ακρογωνιαίου λίθου που γρησιμοποιείται από τους περισσότερους ιστότοπους

- για τη δημιουργία οπτικών σελίδων,
- διεπαφών χρήστη για εφαρμογές ιστού και
- διεπαφών χρήστη για πολλές εφαρμογές κινητής τηλεφωνίας.

Η CSS σχεδιάστηκε κυρίως για να επιτρέψει τον διαχωρισμό της παρουσίασης και του περιεχομένου, συμπεριλαμβανομένων πτυχών όπως η διάταξη, τα χρώματα και οι γραμματοσειρές. Αυτός ο διαχωρισμός μπορεί να:

- βελτιώσει την προσβασιμότητα του περιεγομένου,
- να δώσει μεγαλύτερη ευελιξία,
- να προσφέρει καλύτερο έλεγχο στις προδιαγραφές των χαρακτηριστικών παρουσίασης,
- να επιτρέψει σε πολλαπλές σελίδες HTML να μοιράζονται μορφοποίηση καθορίζοντας το σχετικό CSS σε ξεχωριστό αρχείο .css,
- να μειώσει την πολυπλοκότητα και την επανάληψη στο δομικό περιεχόμενο.

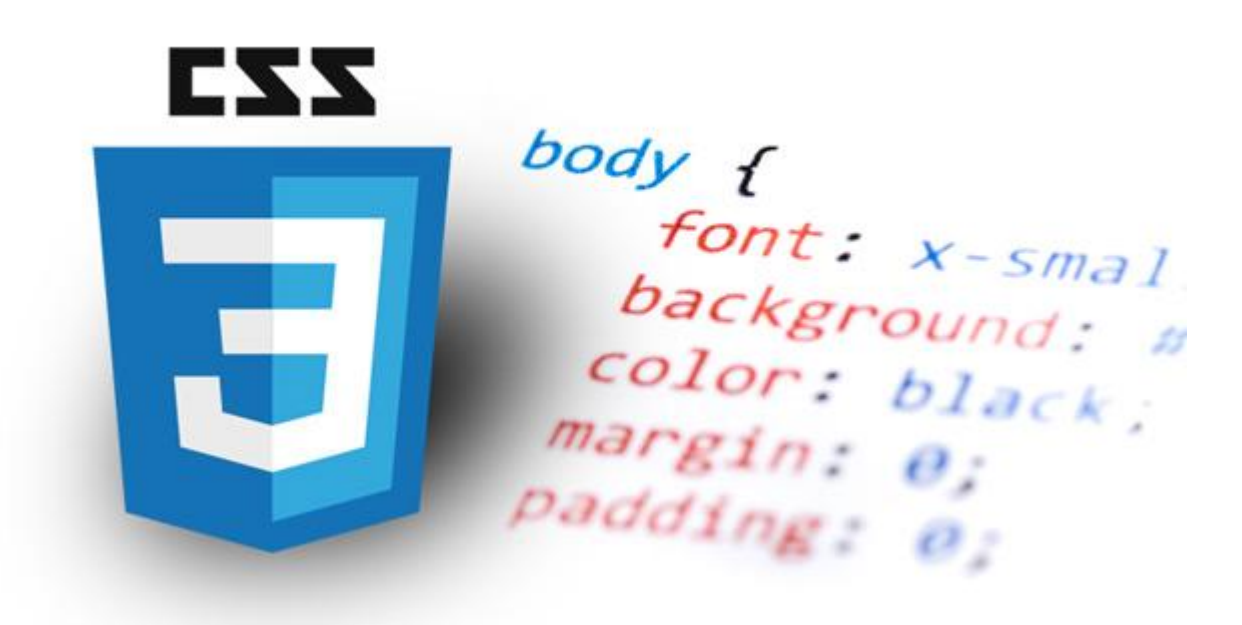

*Εικόνα 18: CSS*

Ο διαχωρισμός της μορφοποίησης και του περιεχομένου καθιστά δυνατή την παρουσίαση της ίδιας σελίδας σήμανσης σε διαφορετικά στυλ για απόδοση με διαφορετικές μεθόδους, όπως

- στην οθόνη,
- σε έντυπη μορφή,
- με φωνή (μέσω προγράμματος περιήγησης με λόγια ή αναγνώστη οθόνης) συσκευές.

Μπορεί επίσης να εμφανίσει διαφορετικά την ιστοσελίδα ανάλογα με το μέγεθος της οθόνης ή τη συσκευή προβολής. Οι αναγνώστες μπορούν επίσης να καθορίσουν ένα διαφορετικό φύλλο στυλ, όπως ένα αρχείο CSS που είναι αποθηκευμένο στον τοπικό υπολογιστή του χρήστη και να αντικαταστήσει αυτό που έχει καθορίσει ο δημιουργός.

Οι αλλαγές στο γραφικό σχέδιο ενός εγγράφου (ή εκατοντάδων εγγράφων) μπορούν να εφαρμοστούν γρήγορα και εύκολα, με την επεξεργασία μερικών γραμμών στο αρχείο CSS που γρησιμοποιούν, αντί να αλλάξουν σήμανση στα έγγραφα.

Η προδιαγραφή CSS περιγράφει ένα σχήμα προτεραιότητας για να καθορίσει ποιους κανόνες στυλ ισχύουν εάν περισσότεροι από ένας κανόνες καθορίζουν ένα συγκεκριμένο στοιχείο. Σε αυτόν το λεγόμενο καταρράκτη, οι προτεραιότητες (ή τα βάρη) υπολογίζονται και εκχωρούνται σε κανόνες, έτσι ώστε τα αποτελέσματα να είναι προβλέψιμα.

Η ανάπτυξη του Διαδικτύου ως ασφαλούς καναλιού αγορών έχει αναπτυχθεί από το 1994, με τις πρώτες πωλήσεις του άλμπουμ των Sting "Ten Summoner's Tales". Οίνοι, σοκολατάκια και λουλούδια ακολούθησαν σύντομα και ήταν μεταξύ των πρωτοποριακών κατηγοριών λιανικής πώλησης που τροφοδότησαν την ανάπτυξη των online αγορών. Οι ερευνητές διαπίστωσαν ότι η ύπαρξη προϊόντων που είναι κατάλληλα για το ηλεκτρονικό εμπόριο ήταν βασικός δείκτης της επιτυχίας του διαδικτύου.

Πολλά από αυτά τα προϊόντα έκαναν καλά αγοραστικά ποσοστά καθώς είναι γενικά προϊόντα τα οποία οι αγοραστές δεν χρειαζόταν να αγγίζουν και να αισθάνονται για να αγοράσουν. Επίσης σημαντικό στις πρώτες μέρες είναι ότι υπήρχαν λίγοι αγοραστές στο διαδίκτυο και ήταν από ένα μικρό τμήμα της κοινωνίας: πλούσιο, αρσενικό κυρίως, ηλικίας 30 και άνω. Οι ηλεκτρονικές αγορές έχουν έρθει σε τροχιά από τις πρώτες μέρες και στο Ηνωμένο Βασίλειο για σημαντικά ποσοστά (ανάλογα με την κατηγορία προϊόντων, καθώς τα ποσοστά μπορεί να διαφέρουν).

Καθώς τα έσοδα από τις πωλήσεις μέσω διαδικτύου συνέχισαν να αυξάνονται σημαντικά, οι ερευνητές αναγνώρισαν διαφορετικούς τύπους αγοραστών στο διαδίκτυο, η Rohm & Swaninathan προσδιόρισε τέσσερις κατηγορίες και τους ονόμασε :

- βολικοί αγοραστές,
- αγοραστές που αναζητούν ποικιλίες,
- ισορροπημένους αγοραστές και
- αγοραστές με γνώμονα την αποθήκευση.

Επικεντρώθηκαν στα κίνητρα των αγορών και διαπίστωσαν ότι η ποικιλία των διαθέσιμων προϊόντων και η αντιληπτή ευκολία της αγοραστικής διαδικτυακής εμπειρίας αποτέλεσαν σημαντικούς κινητήριους παράγοντες. Αυτό ήταν διαφορετικό για τους αγοραστές χωρίς σύνδεση, οι οποίοι ήταν περισσότερο παρακινημένοι από την εξοικονόμηση χρόνου και τα κίνητρα αναψυχής.

Ο Άγγλος επιχειρηματίας Michael Aldrich ήταν ο πρωτοπόρος των ηλεκτρονικών αγορών το 1979. Το σύστημά του συνέδεε μια τροποποιημένη τηλεόραση με έναν υπολογιστή επεξεργασίας συναλλαγών σε πραγματικό χρόνο μέσω μιας εσωτερικής τηλεφωνικής γραμμής. Πίστευε ότι το videotex, η τροποποιημένη τηλεοπτική τεχνολογία με μια απλή διεπαφή ανθρώπου-υπολογιστή για μενού, ήταν ένα νέο, καθολικά εφαρμόσιμο, συμμετοχικό μέσο επικοινωνίας - το πρώτο από την εφεύρεση του τηλεφώνου. Η ανάπτυξη του Διαδικτύου ως ασφαλούς καναλιού αγορών έχει αναπτυχθεί από το 1994, με τις πρώτες πωλήσεις του άλμπουμ των Sting "Ten Summoner's Tales". Οίνοι, σοκολατάκια και λουλούδια ακολούθησαν σύντομα και ήταν μεταξύ των πρωτοποριακών κατηγοριών λιανικής πώλησης που τροφοδότησαν την ανάπτυξη των online αγορών. Οι ερευνητές διαπίστωσαν ότι η ύπαρξη προϊόντων που είναι κατάλληλα για το ηλεκτρονικό εμπόριο ήταν βασικός δείκτης της επιτυχίας του διαδικτύου.

Πολλά από αυτά τα προϊόντα έκαναν καλά αγοραστικά ποσοστά καθώς είναι γενικά προϊόντα τα οποία οι αγοραστές δεν χρειαζόταν να αγγίζουν και να αισθάνονται για να αγοράσουν. Επίσης σημαντικό στις πρώτες μέρες είναι ότι υπήρχαν λίγοι αγοραστές στο διαδίκτυο και ήταν από ένα μικρό τμήμα της κοινωνίας: πλούσιο, αρσενικό κυρίως, ηλικίας 30 και άνω. Οι ηλεκτρονικές αγορές έχουν
έρθει σε τροχιά από τις πρώτες μέρες και στο Ηνωμένο Βασίλειο για σημαντικά ποσοστά (ανάλογα με την κατηγορία προϊόντων, καθώς τα ποσοστά μπορεί να διαφέρουν).

Καθώς τα έσοδα από τις πωλήσεις μέσω διαδικτύου συνέγισαν να αυξάνονται σημαντικά, οι ερευνητές αναγνώρισαν διαφορετικούς τύπους αγοραστών στο διαδίκτυο, η Rohm & Swaninathan προσδιόρισε τέσσερις κατηγορίες και τους ονόμασε :

- βολικοί αγοραστές,
- αγοραστές που αναζητούν ποικιλίες,
- ισορροπημένους αγοραστές και
- αγοραστές με γνώμονα την αποθήκευση.

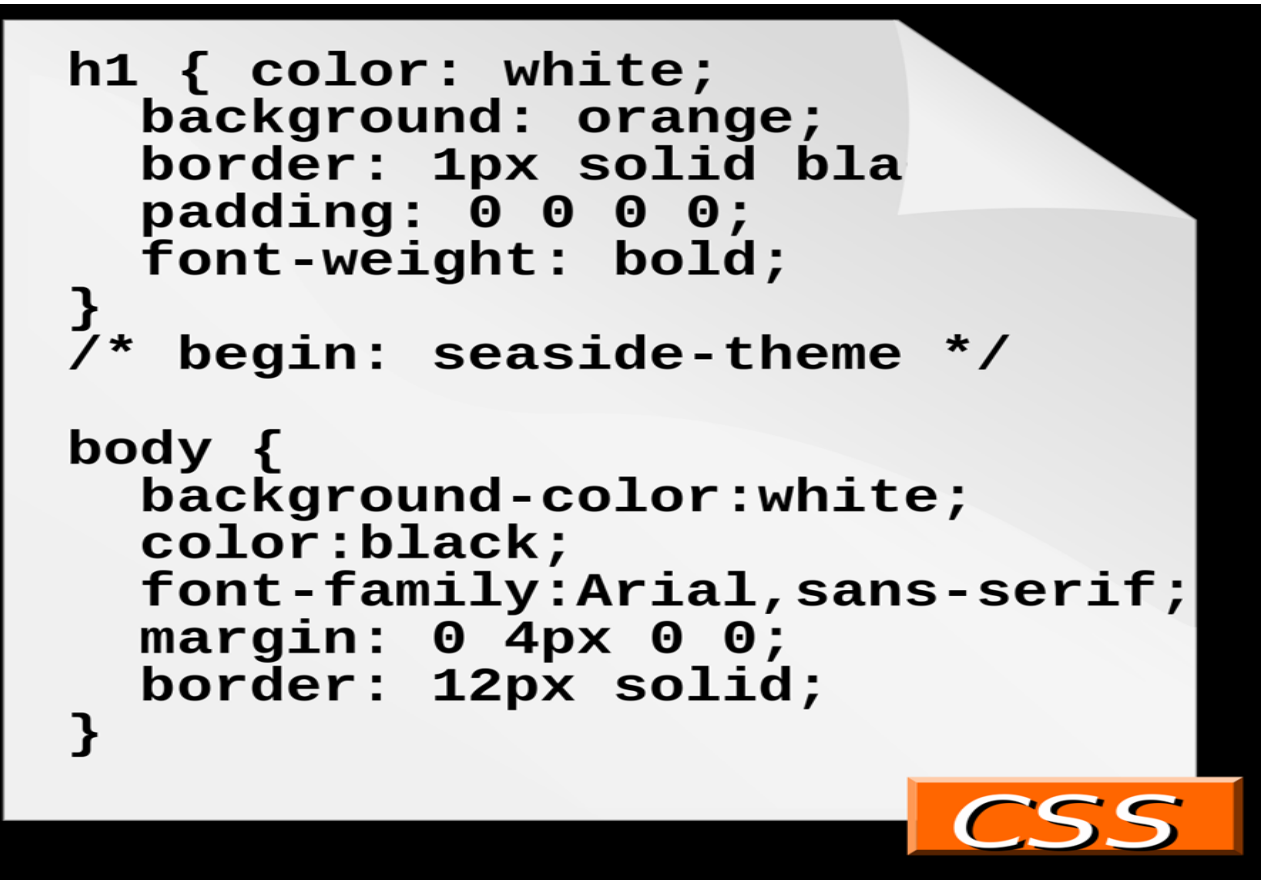

*Εικόνα 19: CSS code*

Επικεντρώθηκαν στα κίνητρα των αγορών και διαπίστωσαν ότι η ποικιλία των διαθέσιμων προϊόντων και η αντιληπτή ευκολία της αγοραστικής διαδικτυακής εμπειρίας αποτέλεσαν σημαντικούς κινητήριους παράγοντες. Αυτό ήταν διαφορετικό για τους αγοραστές χωρίς σύνδεση, οι οποίοι ήταν περισσότερο παρακινημένοι από την εξοικονόμηση χρόνου και τα κίνητρα αναψυχής.

Πριν τη CSS, σχεδόν όλα τα χαρακτηριστικά παρουσίασης των εγγράφων HTML περιείχαν το σήμα HTML. Όλα τα γρώματα, οι γραμματοσειράς, τα στυλ φόντου, οι ευθυγραμμίσεις στοιγείων, τα περιγράμματα και τα μεγέθη έπρεπε να περιγράφονται ρητά, συγνά επανειλημμένα, μέσα στο έγραφο HTML. Η CSS επιτρέπει στους συγγραφείς να μεταφέρουν πολλές από αυτές τις πληροφορίες σε ένα άλλο αργείο, το φύλλο στυλ, με αποτέλεσμα ένα πολύ πιο απλό HTML.

Για παράδειγμα, οι επικεφαλίδες (h1 στοιχεία), οι υποτομείς (h2), οι υπο-υποκατηγορίες (h3) κλπ., ορίζονται δομικά χρησιμοποιώντας HTML. Στην εκτύπωση και στην οθόνη, η επιλογή της γραμματοσειράς, του μεγέθους, του χρώματος και της έμφασης για αυτά τα στοιχεία είναι παρουσιάσιμη.

For example, under pre-CSS HTML, a heading element defined with red text would be written as:

```
<h1><font color="red"> Chapter 1. </font></h1>
```
Using CSS, the same element can be coded using style properties instead of HTML presentational attributes:

<h1 style="color: red;"> Chapter 1. </h1>

An "external" CSS file, as described below, can be associated with an HTML document using the following syntax:

<link href="path/to/file.css" rel="stylesheet" type="text/css">

An internal CSS code can be typed in the head section of the code. The coding is started with the style tag. For example,

<style> h1 {color: red;} </style>

Πριν τη CSS, οι δημιουργοί εγγράφων που ήθελαν να εκχωρήσουν τέτοια τυπογραφικά γαρακτηριστικά, για παράδειγμα, όλες τις επικεφαλίδες h2 έπρεπε να επαναλάβουν την παρουσίασησε HTML για κάθε εμφάνιση αυτού του τύπου. Αυτό έκανε τα έγγραφα πιο περίπλοκα, μεγαλύτερα και πιο επιρρεπή σε λάθη και δύσκολα να διατηρηθούν. Τα CSS επιτρέπουν τον διαχωρισμό της παρουσίασης από τη δομή. Η CSS μπορεί να ορίσει χρώμα, γραμματοσειρά, ευθυγράμμιση κειμένου, μέγεθος, σύνορα, απόσταση, διάταξη και πολλά άλλα τυπογραφικά χαρακτηριστικά και μπορεί να το κάνει ανεξάρτητα για προβολές στην οθόνη και την εκτύπωση. Ορίζει επίσης μη οπτικά στυλ, όπως ταχύτητα ανάγνωσης και έμφαση για συσκευές αναγνώσεως ακουστικών κειμένων. Το W3C έχει πλέον καταργήσει τη χρήση όλων των σηματοδοτών παρουσίασης HTML.

#### 4 Παρουσίαση και Ανάλυση της Ιστοσελίδας

Στο συγκεκριμένο κεφάλαιο παρουσιάζουμε την δομή και την μορφή της ιστοσελίδας μας. Θα παρουσιάσουμε την λογική που ακολουθήσαμε και τους κώδικες που υλοποιούν το σκεπτικό μας.

# **4.1 Η δομή ηος ζςζηήμαηορ**

Για την υλοποίηση κάθε υποσελίδας που απαιτεί το σύστημα μας δημιουργήσαμε ένα αρχείο με περιεχόμενο HTML, PHP και ένα αρχείο που αντιστοιχεί στο προηγούμενο και είναι CSS περιεχομένου.

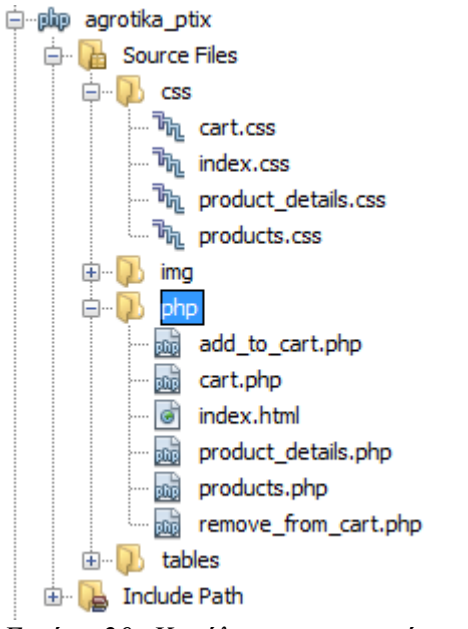

*Εικόνα 20: Κατάλογοι του συστήματος* 

Τα αργεία που βρίσκονται στον φάκελο php μοιράζονται αρκετά κοινά στοιγεία αφού πρόκειται να αποδώσουν την ίδια ιστοσελίδα. Ένα από αυτά τα στοιχεία είναι η επικεφαλίδα της ιστοσελίδας το <head>.

```
<!DOCTYPE html>
\exists <html>
d <head>
      \langle!-- Tithog σελίδας -->
      <title>Apxixn</title>
      \leftarrow -- Agress -- >
      <link href="../css/index.css" rel="stylesheet" type="text/css">
      <meta http-equiv="Content-Type" content="text/html; charset=UTF-8">
      <meta name="viewport" content="width=device-width, initial-scale=1">
- </head>
```
*Εικόνα 21: Επικεθαλίδα ζελίδων*

Έτσι τα βασικά γαρακτηριστικά της ιστοσελίδας όπως το μέγεθος και η κωδικοποίηση της γραμματοσειράς γίνονται κοινά σε κάθε υποσελίδα που δημιουργούμε. Εκτός από το head η κάθε σελίδα έχει το body κομμάτι όπου βρίσκεται το βασικό μέρος της υλοποίησης και του σχεδιασμού της. Στο εν λόγω κομμάτι βρίσκεται το περιεχόμενο της εκάστοτε σελίδας του συστήματος.

#### *Βάζη Δεδομένων.*

Για να μπορούμε να αποθηκεύουμε τα δεδομένα του συστήματος όπως εικόνες, προϊόντα πληροφορίες για τους πελάτες, χρειαζόμαστε μια βάση που θα κρατάει όλα αυτά τα δεδομένα. Στη διαχείριση της βάσης επιλέγουμε το εργαλείο XAMPP που θα δημιουργήσει την βάση και θα κάνει την σύνδεση με την ιστοσελίδα.

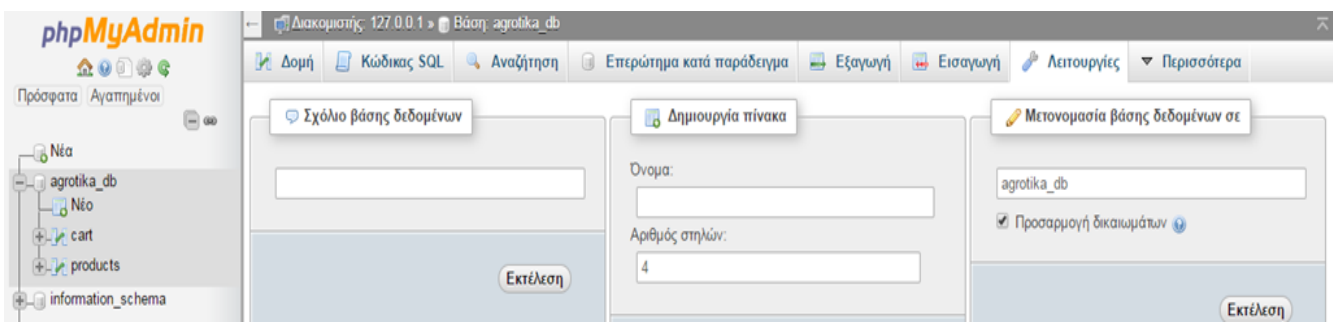

*Εικόνα 22: Βάζη δεδομένων*

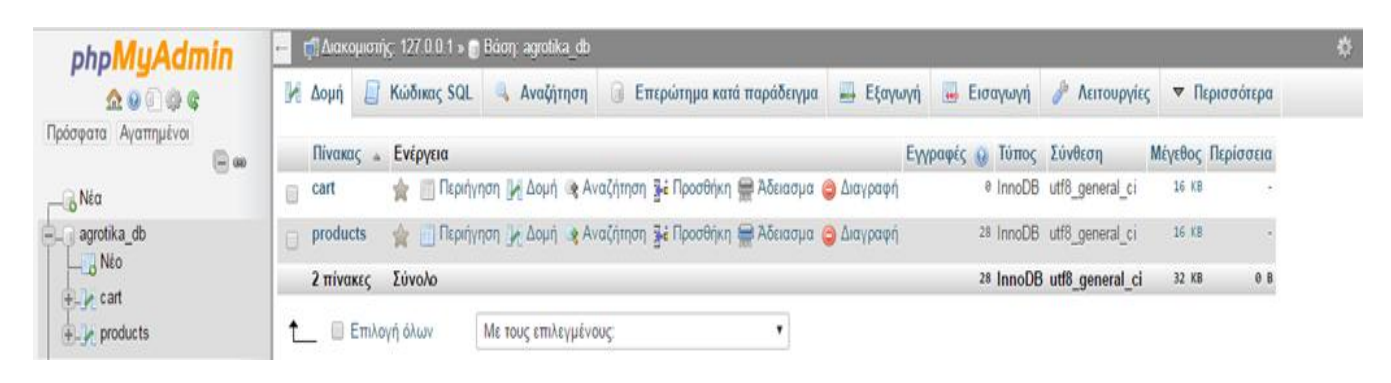

*Εικόνα 23: Βάζη δεδομένων2*

Παραπάνω είναι οι πίνακες όπως φαίνονται στο phpMyadmin του ΧΑΜΡΡ. Εκεί μπορούμε να έχουμε μια επισκόπηση από την κατάσταση που βρίσκεται η βάση μας έπειτα από κάθε τροποποίηση. Στη βάση έχουμε δημιουργήσει δυο βασικούς πίνακες. Έναν για τα προϊόντα που θα αναρτήσουμε στην σελίδα και έναν για το καλάθι αγορών που εκτελεί ο χρήστης. Ο πίνακας για το καλάθι αγορών όπως είναι λογικό θα είναι κενός με την έναρξη του συστήματος.

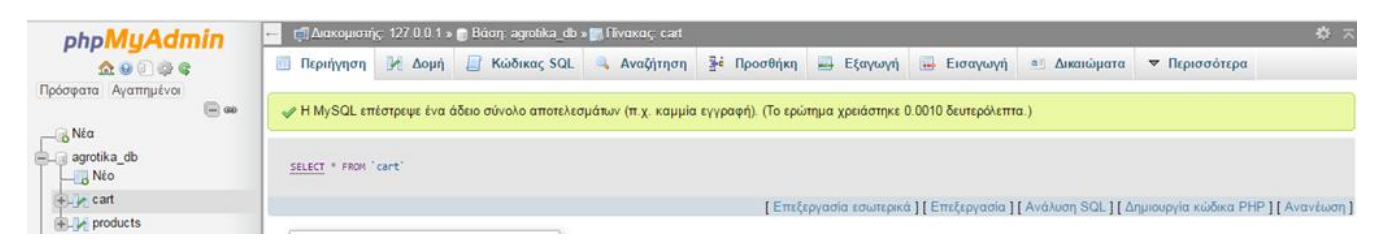

*Εικόνα 24: Βάζη δεδομένων 3*

Ο πίνακας με τα προϊόντα θα γεμίσει με στοιχεία όταν ξεκινάει το σύστημα ώστε να είναι έτοιμος να εμφανίσει τα δεδομένα όταν το επιθυμεί ο χρήστης.

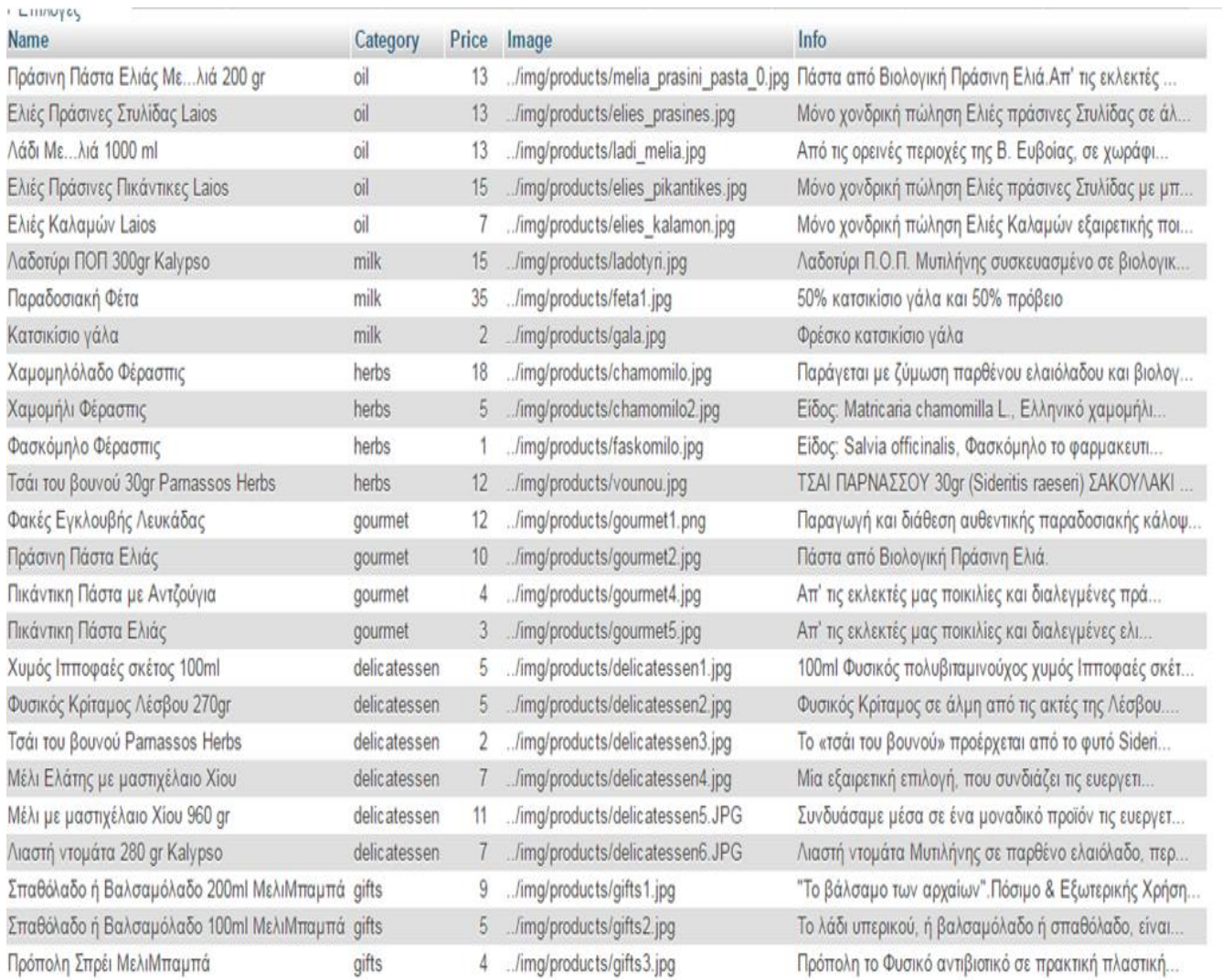

#### *Εικόνα 25: Βάζη δεδομένων 4*

Ο πίνακας για το καλάθι αγορών θα γεμίσει και αυτός όταν επιλέξει ο χρήστης προϊόντα για προσθήκη. Έτσι ο πίνακας μετά από κάποιες αγορές γίνεται όπως η παρακάτω εικόνα.

|                              | Επιλογές                                |   |                       |                                     |
|------------------------------|-----------------------------------------|---|-----------------------|-------------------------------------|
| $\leftarrow$ T $\rightarrow$ |                                         | ▼ | Purchase id Prod name |                                     |
|                              | ⊘⁄ Επεξεργασία Εμέ Αντιγραφή ω Διαγραφή |   |                       | - Πράσινη Πάστα Ελιάς Με…λιά 200 gr |
|                              | ⊘ Επεξεργασία Ειέ Αντιγραφή ο Διαγραφή  |   |                       | 2 Ελιές Πράσινες Στυλίδας Laios     |
|                              | ⊘ Επεξεργασία Εμέ Αντιγραφή ω Διαγραφή  |   |                       | 3 Λάδι Μελιά 1000 ml                |
|                              | ⊘ Επεξεργασία Ειέ Αντιγραφή ο Διαγραφή  |   | 4                     | - Ελιές Πράσινες Πικάντικες Laios   |

Εικόνα 26: Βάση δεδομένων 5

#### Δημιουργία των πινάκων.

Η δημιουργία των πινάκων πρέπει να γίνει πριν ο χρήστης ή το σύστημα χρειαστεί κάτι από τη βάση δεδομένων. Στο κατάλογο των αρχείων παραπάνω υπάρχει ένας φάκελος με την ονομασία tables όπου είναι η διαχείριση των πινάκων μας. Εκεί έχουμε υλοποιήσει ένα αρχείο το create\_tables.php. Το

include '../tables/create\_tables.php';

συγκεκριμένο αρχείο γίνεται include στις php σελίδες με την εντολή:

Το συγκεκριμένο αρχείο δημιουργεί μια νέα σύνδεση με τη βάση δεδομένων και δημιουργεί τους πίνακες που αναφέραμε παραπάνω.

#### <?php

```
$db_host = 'localhost';
$db user = 'root';
$db_pass = ''
```
\$con = mysqli\_connect(\$db\_host, \$db\_user, \$db\_pass) or die ("could not connect to  $mysq)$ ;

```
mysqli_query($con, "CREATE DATABASE IF NOT EXISTS agrotika_db");
  mysqli_select_db($con, "agrotika_db");
  mysqli_query($con, "SET CHARACTER SET 'utf8'");
  mysqli_query($con, "SET NAMES 'utf8'");
  mysqli_query($con, "ALTER DATABASE agrotika_db CHARACTER SET utf8
COLLATE utf8_general_ci");
```
\$result = mysqli\_query(\$con, "SHOW TABLES FROM agrotika\_db");

/\* Αν η βάση δεδομένων είναι άδεια, δημιουργούμε τους πίνακες και τους γεμίζουμε \*/  $if(mysqli_num_rows(fresult) == 0)$ 

/\* Προϊόντα \*/

mysgli guery(\$con, "CREATE TABLE products(Name varchar(200), Category ENUM('oil', 'milk', 'herbs', 'gourmet', 'delicatessen', 'gifts'), Price INT, Image varchar(200), Info varchar(2000))");

mysqli query(\$con, "CREATE TABLE cart(Purchase id INT AUTO INCREMENT PRIMARY KEY, Prod\_name varchar(200))");

/\* Γέμισμα της βάσης με δεδομένα από αρχείο .csv \*/

mysgli\_guery(\$con, "LOAD **DATA** LOCAL **INFILE** 'C:/xampp/htdocs/agrotika\_ptix/tables/products.csv' INTO TABLE products FIELDS TERMINATED BY ';' LINES TERMINATED BY '\r\n' IGNORE 2 LINES");

 $\mathcal{E}$  $\rightarrow$ 

την συγκεκριμένη κατάληξη έχουν την παρακάτω μορφή.

Στο παραπάνω κώδικα γίνεται η σύνδεση με την βάση δεδομένων, αν είναι επιτυγής προγωράει στην δημιουργία των πινάκων. Έπειτα πρέπει να γεμίσει τους πίνακες με τα δεδομένα που γρησιμοποιήσουμε πιο μετά. Για την εισαγωγή των δεδομένων θα γρειαστούμε ένα αργείο με κατάληξη csv όπου βρίσκονται όλες οι πληροφορίες για κάθε προϊόν του συστήματος. Τα αργεία με

Name , Category (makeup) , Price , Photo , Info

Πράσινη Πάστα Ελιάς Με...λιά 200 gr;oil;12.5;../img/products/melia prasini pasta 0.jpg;Πάστα από Βιολογική Πράσινη Ελιά.Απ' τις εκλεκτές μ Ελιές Πράσινες Στυλίδας Laiossoil;12.5;../img/products/elies prasines.jpg;Μόνο χονδρική πώληση Ελιές πράσινες Στυλίδας σε άλμη .Συσκευασίο Λάδι Με...λιά 1000 ml;oil;12.5;../img/products/ladi melia.jpg;Anó τις ορεινές περιοχές της Β. Ευβοίας, σε χωράφια αυτοστραγγιζόμενα, καλλι Ελιές Πράσινες Πικάντικες Laios;oil;15;../img/products/elies pikantikes.jpg;Μόνο χονδρική πώληση Ελιές πράσινες Στυλίδας με μπούκοβο καυτε Ελιές Καλαμών Laios;oil;7;../img/products/elies kalamon.jpg;Μόνο χονδρική πώληση Ελιές Καλαμών εξαιρετικής ποιότητας .Σε συσκευασία ναcuum Λαδοτύρι ΠΟΠ 300gr Kalypso;milk;15;../img/products/ladotyri.jpg; λαδοτύρι Π.Ο.Π. Μυτιλήνης συσκευασμένο σε βιολογικό ελαιόλαδο με πιπέρια. Ι Παραδοσιακή Φέτα; milk; 35; ../img/products/fetal.jpg; 50% κατσικίσιο γάλα και 50% πρόβειο

Κατσικίσιο γάλα; milk; 1.50; ../img/products/gala.jpg; Φρέσκο κατσικίσιο γάλα

Χαμομηλόλαδο Φέρασπις;herbs;18;../img/products/chamomilo.jpg;Παράγεται με ζύμωση παρθένου ελαιόλαδου και βιολογικού χαμομηλιού.Βάρος: 100m Χαμομήλι Φέρασπις; herbs; 5; ../img/products/chamomilo2.jpg; Είδος: Matricaria chamomilla L., Ελληνικό χαμομήλι Βάρος: 25gr Εξαιρετικής ποιότη Φασκόμηλο Φέρασπις;herbs;1.40;../img/products/faskomilo.jpg;Eίδος: Salvia officinalis, Φασκόμηλο το φαρμακευτικό.Βάρος: 20gr Στη φαρμακευτ Toái tou Bouvoú 30gr Parnassos Herbs;herbs;12.10;../img/products/vounou.jpg;TEAI RAPNAEEOY 30gr (Sideritis raeseri) EAKOYAAKI (DOY-PACK) I Φακές Εγκλουβής Λευκάδας: gourmet; 12.00; .. /img/products/gourmet1.png; Παραγωγή και διάθεση αυθεντικής παραδοσιακής κάλοψης Φακής Εγκλουβής Λ Πράσινη Πάστα Ελιάς: gourmet: 10.10; ../img/products/gourmet2.jpg; Πάστα από Βιολογική Πράσινη Ελιά.

Πικάντικη Πάστα με Αντζούγια; gourmet; 3.50; ../img/products/gourmet4.jpg; An' τις εκλεκτές μας ποικιλίες και διαλεγμένες πράσινες ελιές καλαμ Πικάντικη Πάστα Ελιάς; gourmet; 2.50; ../img/products/gourmet5.jpg; An' τις εκλεκτές μας ποικιλίες και διαλεγμένες ελιές καλαμών φτιάχνουμε πι Χυμός Ιπποφαές σκέτος 100ml;delicatessen;4.50;../img/products/delicatessen1.jpg;100ml Φυσικός πολυβιταμινούχος χυμός Ιπποφαές σκέτος, απο Φυσικός Κρίταμος Λέσβου 270gr;delicatessen;4.50;../img/products/delicatessen2.jpg;Φυσικός Κρίταμος σε άλμη από τις ακτές της Λέσβου. Ο κρί Τσάι του βουνού Parnassos Herbs;delicatessen;1.50;../img/products/delicatessen3.jpg;Το «τσάι του βουνού» προέρχεται από το φυτό Sideritis Μέλι Ελάτης με μαστιχέλαιο Xiov;delicatessen;7.00;../img/products/delicatessen4.jpg;Μία εξαιρετική επιλογή, που συνδιάζει τις ευεργετικές Μέλι με μαστιχέλαιο Χίου 960 gr;delicatessen;10.90;../img/products/delicatessen5.JPG;Συνδυάσαμε μέσα σε ένα μοναδικό προϊόν τις ευεργετικέ Λιαστή ντομάτα 280 gr Kalypso;delicatessen;6.70;../img/products/delicatessen6.JPG;λιαστή ντομάτα Μυτιλήνης σε παρθένο ελαιόλαδο, περιορισμ Σπαθόλαδο ή Βαλσαμόλαδο 200ml ΜελιΜπαμπά; gifts; 8.70;../img/products/gifts1.jpg; "Το βάλσαμο των αρχαίων". Πόσιμο & Εξωτερικής Χρήσης: Το βάλ Σπαθόλαδο ή Βαλσαμόλαδο 100ml ΜελιΜπαμπά; gifts; 4.70;../img/products/gifts2.jpg; Το λάδι υπερικού, ή βαλσαμόλαδο ή σπαθόλαδο, είναι γνωστό σ

Εικόνα 28: CSV αρχείο

#### 4.2 Αρχική Σελίδα

Στα κεφάλαια που ακολουθούν θα παρουσιάσουμε την ιστοσελίδα μας και τον κώδικα που την υλοποιεί. Η πρώτη σελίδα κάθε ιστοσελίδας είναι η αρχική. Η αρχική που δημιουργήσαμε είναι η παρακάτω.

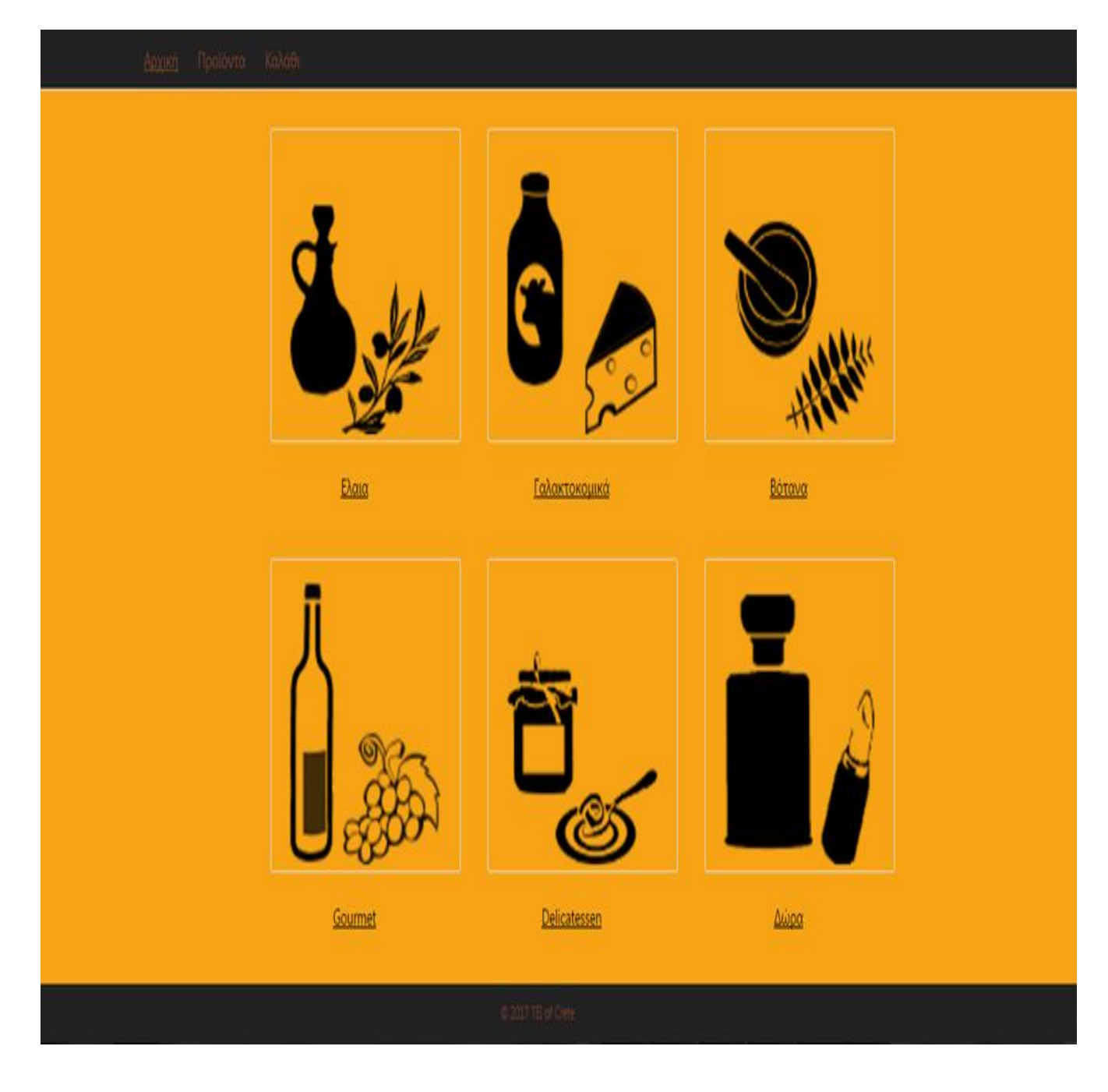

Στο πάνω μέρος της σελίδας είναι η μπάρα πλοήγησης την οποία θα συναντήσουμε και στις υπόλοιπες σελίδες του συστήματος. Ο κώδικας που θα την δημιουργήσει είναι ο παρακάτω.

<!DOCTYPE html>

<html>

<head>

<!-- Τίηιμξ ζειίδαξ -->

<title>Αρχική</title>

```
<!-- Αρχείο CSS -->
```
<link href="../css/index.css" rel="stylesheet" type="text/css">

```
 <meta http-equiv="Content-Type" content="text/html; charset=UTF-8">
```

```
 <meta name="viewport" content="width=device-width, initial-scale=1">
```
</head>

```
<body style="width: 100%">
```
<!-- Κεκηνηθό Μεκμύ -->

```
<ul id="navigation-menu">
```

```
 <li class="menu" style="margin-left: 15%;"><a href="index.html" style="text-decoration: 
underline;">Αρχική</a></li>
```

```
<li class="menu"><a href="products.php">Προϊόντα</a></li>
```

```
 <li class="menu"><a href="cart.php">Καιάζη</a></li>
```
</ul>

```
<div id="container" style="position: relative;">
```
 <div id="inside\_container" style="position: absolute; top: 0; left: 0; margin-left: 25%; width: 50%;">

 <table style="width: 30%; margin-left: auto; margin-right: auto; text-decoration: underline">

<tr>

 <td><a href="products.php?category=oil" onclick='post'><img src="../img/products/oilMain.png"

> class="options" alt=""></a></td>

 <td><a href="products.php?category=milk" onclick='post'><img src="../img/products/milkMain.png"

class="options"

alt=""></a></td>

 <td><a href="products.php?category=herbs" onclick='post'><img src="../img/products/teeMain.png"

class="options"

alt=""></a></td>

 $\langle$ /tr $\rangle$ 

<tr style="text-align: center;">

<td><h3>Γιαηα

 $\langle$ /h3 $\times$ /td $\rangle$ 

<td><h3>Γαλακτοκομικά</h3></td>

<td><h3>Βόηακα</h3></td>

 $\langle$ /tr>

<tr>

 <td><a href="products.php?category=gourmet" onclick='post'><img src="../img/products/gourmet2.png"

class="options" alt=""></a></td>

<td><a href="products.php?category=delicatessen" onclick='post'><img

src="../img/products/delicatessen2.png"

class="options" alt=""></a></td>

 <td><a href="products.php?category=gifts" onclick='post'><img src="../img/products/gifts5.png"

> class="options" alt=""></a></td>

```
\langle/tr>
```
<tr style="text-align: center;">

```
 <td><h3>Gourmet</h3></td>
```
<td><h3>Delicatessen</h3></td>

<td><h3>Δώρα</h3></td>

</tr>

</table>

</div>

</div>

<div id="footer">

<p>© 2017 TEI of Crete</p>

</div>

</body>

</html>

## **4.2.1 CSS αρχείο για την αρχική**

Προκειμένου να μορφοποιήσουμε την αρχική σελίδα πρέπει να δημιουργήσουμε έναν αρχείο CSS για τον καθορισμό της γραμματοσειράς, των χρωμάτων και των άλλων χαρακτηριστικών της σελίδας. Ο κώδικας για το CSS της αρχικής είναι ο παρακάτω.

```
::-webkit-input-placeholder {
```

```
// font-style: italic;
```
// text-align: center;

font-size: 14px;

}

## body {

font-family: 'Segoe UI', Helvetica, Arial, Sans-Serif;

font-size: 14px;

letter-spacing: normal;

background-color: #F6A416;

margin: 0px;

width: auto;

height: auto;

overflow-x: hidden;

position: relative;

# }

#footer {

position: fixed;

bottom: 0;

height: 50px;

width: 100%;

background-color: #222222;

left: 0;

}

```
#footer p {
   margin-left: 48%;
   margin-top: 15px;
   color: #7B4025;
}
```

```
h3 {
```
font-weight: normal;

font-size: 18px;

# }

```
#inside_container h3 {
```
# }

.table\_entry {

border: 1px solid #E8918E;

# }

```
#sidebar .menu {
```
color: yellow;

# }

```
hr {
```
height: 0px;

margin: 5px 0px;

 border: 0; border-bottom-width: 1px; border-bottom-style: solid; border-bottom-color: #BCBCBC; text-align: left; direction: ltr; clear: both;

# }

#### ul#menu {

padding-top: 25px;

# }

# a {

 text-decoration: none; color: lightgray;

# }

## #navigation-menu {

width: 100%;

margin: auto;

background-color: #222;

#### }

#navigation-menu li a {

```
 transition: opacity .5s cubic-bezier(.23, 1, .32, 1);
 opacity: 0.7;
```
}

```
#navigation-menu li a:hover {
```
opacity: 1;

}

## ul {

```
 list-style-type: none;
```
margin: 0;

padding: 0;

overflow: hidden;

font-size: 18px;

background-color: #eeeeee;

border-bottom: 1px solid #ddd;

# }

# li {

```
 opacity: 0.6;
 float: left
```
# }

## li a {

display: inline-block;

```
 color: #f66a2a;
 text-align: center;
 padding: 14px 16px;
 text-decoration: none;
```

```
.show {
```
display: block;

# }

}

img.main {

padding: 5px;

width: 100%;

margin-top: 10px;

# }

img.options {

border: 1px solid #ddd;

border-radius: 4px;

padding: 5px;

width: 300px;

height: 250px;

margin-top: 30px;

margin-left: 40px;

# **4.3 Σελίδα για τα προϊόντα που είναι διαθέσιμα**

Από την αρχική σελίδα μπορεί ο χρήστης είτε να επιλέξει μια κατηγορία από τα προϊόντα που επιθυμεί είτε να επιλέξει στο κεντρικό μενού την καρτέλα Προϊόντα και να οδηγηθεί στη λίστα με όλα τα προϊόντα που είναι διαθέσιμα στο ηλεκτρονικό μας κατάστημα. Αν επιλέξει το δεύτερο η σελίδα που εμφανίζεται είναι η παρακάτω.

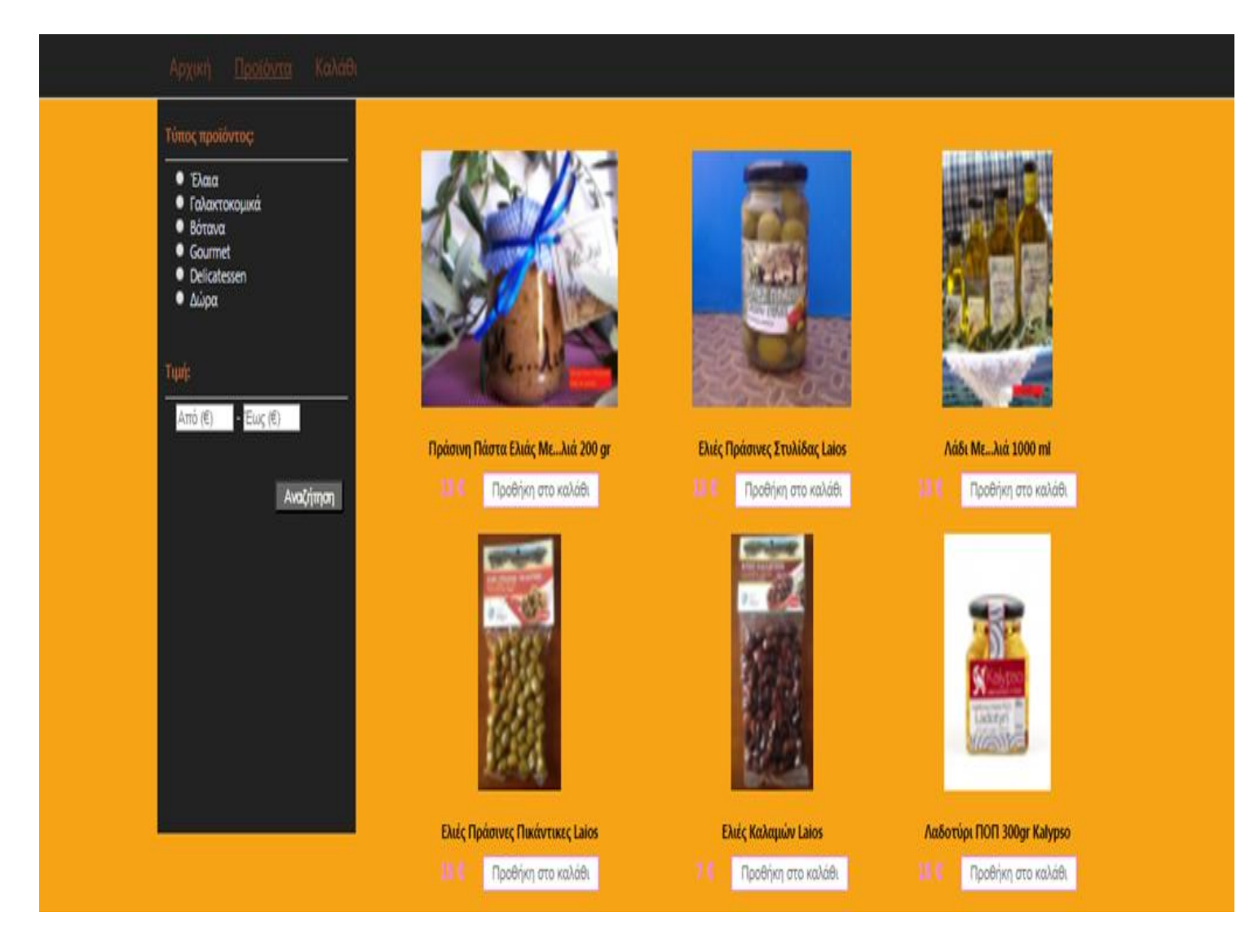

Στην παραπάνω σελίδα επιτρέπουμε στον χρήστη να φιλτράρει τα προϊόντα σύμφωνα με την τιμή που επιθυμεί ή την κατηγορία τους.

```
<!DOCTYPE html>
<html>
  <head>
     <!-- Τίτλος σελίδας -->
     <title>Προϊόντα</title>
     <!-- Αρχεία CSS -->
      <link href="../css/index.css" rel="stylesheet" type="text/css">
     <link href="../css/products.css" rel="stylesheet" type="text/css">
```

```
<meta http-equiv="Content-Type" content="text/html; charset=UTF-8">
   <meta name="viewport" content="width=device-width, initial-scale=1">
 </head>
```
<body>

<!-- Κεκηνηθό Μεκμύ -->

<ul id="navigation-menu">

```
<li class="menu" style="margin-left: 15%;">a href="index.html">Αρχική</a></li>
 <li class="menu"><a href="products.php" style="text-decoration:
```
underline;">Προϊόντα</a></li>

```
 <li class="menu"><a href="cart.php">Καιάζη</a></li>
```
</ul>

```
 <!-- Ανηζηενό Sidebar -->
```
<div id="sidebar">

 <form action='products.php' method='post' style="color: #d9dde2; margin-left: 10px; margin-right: 10px;">

```
<h4 style="color: #AE6234;">Τύπος προϊόντος:</h4><hr>
```
 <input style="color: #AE6234;" class="menu" type="radio" name="product" value="oil"> 'Ελαια<br>

<input style="color: #AE6234;" type="radio" name="product" value="milk">

Γαλακτοκομικά<br>

 <input style="color: #AE6234;" type="radio" name="product" value="herbs"> Βόηακα <br>

```
 <input style="color: #AE6234;" type="radio" name="product" value="gourmet">
```
#### Gourmet <br>

 <input style="color: #AE6234;" type="radio" name="product" value="delicatessen"> Delicatessen <br>

```
 <input style="color: #AE6234;" type="radio" name="product" value="gifts"> Δώνα <br>
          <br>
```
<h4 style="color: #AE6234;">Τημή:</h4><hr>

<input type="number" name="price\_min" min="1" max="500" style="margin-

left: 15px;" placeholder="Από (€)"> -

```
 <input type="number" name="price_max" min="1" max="500" 
placeholder="Έωξ (€)">
```
<br>>
xbr>
xbr>

```
 <input type='submit' class='search_button' name='search_button' 
value='Αναζήτηση'>
```

```
 </form>
```

```
 </div>
```

```
<!-- Προϊόντα -->
```
<div id="main">

<table>

<tr>

<?php

```
 include '../tables/create_tables.php';
```

```
if (isset($_GET['category'])){ /* Αν ο χρήστης έχει μεταφερθει στη
σελίδα από μια εικόνα της αρχικής σελίδας */
```

```
 $category = $_GET['category'];
```

```
 $result = mysqli_query($con, "SELECT * FROM products WHERE 
Category='$category'");
```
}

else if (isset(\$\_POST['search\_button'])){ /\* Αν ο χρήστης έχει κάνει κάποια επιλογή από το μενού στα αριστερα της σελίδας \*/

```
 $price_min = $_POST['price_min'];
 $price_max = $_POST['price_max'];
```
if (isset(\$\_POST['product'])){ /\* Αν ο χρήστης έχει επιλέξει κατηγορία

προϊόντος \*/

```
 $prod_type = $_POST['product'];
```

```
if ($price_min != NULL && $price_max != NULL){ \frac{\pi}{8} Av έχει
```
επιλέξει κατηγορία και max και min τιμές \*/

```
 $result = mysqli_query($con, "SELECT * FROM products WHERE 
Category='$prod_type' Price>='$price_min' AND Price<='$price_max'");
 }
                 else if ($price_min == NULL && $price_max != NULL){ /* Aν έχει
επιλέξει κατηγορία και max τιμή */
                    $result = mysqli_query($con, "SELECT * FROM products WHERE 
Category='$prod_type' AND Price<='$price_max'");
 }
                 else if ($price_min != NULL && $price_max == NULL){ /* Αν έχει
επιλέξει κατηγορία και min τιμή */
                    $result = mysqli_query($con, "SELECT * FROM products WHERE 
Category='$prod_type' Price>='$price_min'");
 }
                 else{ /* Αν έχει επιλέξει μόνο κατηγορία */
                     $result = mysqli_query($con, "SELECT * FROM products WHERE 
Category='$prod_type'");
 }
 }
               else { /* Αν ο χρήστης έχει επιλέξει max και min τιμές */
                 if ($price_min != NULL && $price_max != NULL){ \frac{\pi}{4} Av έχει
επιλέξει max και min τιμές */
                    $result = mysqli_query($con, "SELECT * FROM products WHERE 
Price>='$price_min' AND Price<='$price_max'");
 }
                 else if ($price_min == NULL && $price_max != NULL)\{\n\'* Av έχει
επιλέξει max τιμή */
                    $result = mysqli_query($con, "SELECT * FROM products WHERE 
Price>='0' AND Price<='$price_max'");
 }
                 else{ /* Αν έχει επιλέξει min τιμή */
                     $result = mysqli_query($con, "SELECT * FROM products WHERE 
Price>='$price_min'");
 }
```
 $\mathcal{E}$  $\mathcal{E}$ /\* Αν ο χρήστης έχει μεταφερθεί στη σελίδα από το κεντρικό μενού (χωρίς να έχει κάνει κάποια επιλογή) \*/

```
else{
  $result = mysqli_query($con, "SELECT * FROM products");
\mathcal{E}
```

```
$i=3;if (mysqli_num_rows($result)!= 0){
                    while($product = mysqli_fetch_array($result)){
                       if ((\frac{1}{2}i\frac{1}{2}3) == 0)echo "<tr>";
                       \mathcal{E}$i++;\rightarrow<ht>
                          <a href="product_details.php?prod_name=<?php echo
$product[0]:?>" onclick='post'>
                             <img class='product' src='<?php echo $product[3] ?>'
alt=''/\times br\langle \rangle<h4 style="text-align: center">>?php echo $product[0];?></h4>
                          <price×?php echo $product[2];?> €</price>
                          <a class='cart_button' href="add_to_cart.php?prod_name=<?php
echo $product[0];?>" onclick='post'>Προθήκη στο καλάθι</α>
                       \left\langle t \right\rangle<?php
                    }
                 }else{
                    echo "<h4>Δεν υπάρχουν διαθέσιμα προϊόντα.</h4> <br/> br>";
                 \mathcal{E}\rightarrow
```

```
\langle/tr>
         </table>
         <br><br><br><br>
      </div>
<div id="footer">
   <p>© 2017 TEI of Crete</p>
</div>
   </body>
```
</html>

Στο παραπάνω κώδικα φαίνεται το σημείο όπου υλοποιήσαμε το αριστερό slide bar έτσι ώστε να μπορεί να επιλέξει ο χρήστης τα φίλτρα που επιθυμεί.

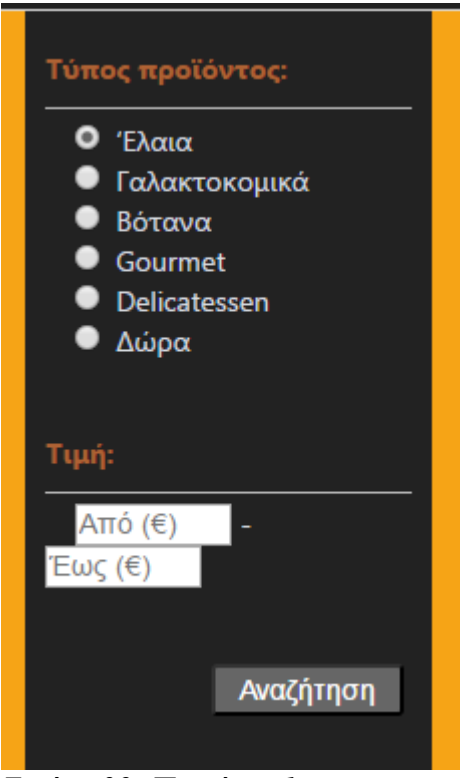

*Εικόνα 29: Προιόντα 1* 

Στην παραπάνω εικόνα έχουμε επιλέξει το radio κουμπί με τα Έλαια. Με click στην αναζήτηση θα εμφανίσει τα προϊόντα μόνο του συγκεκριμένου είδους.

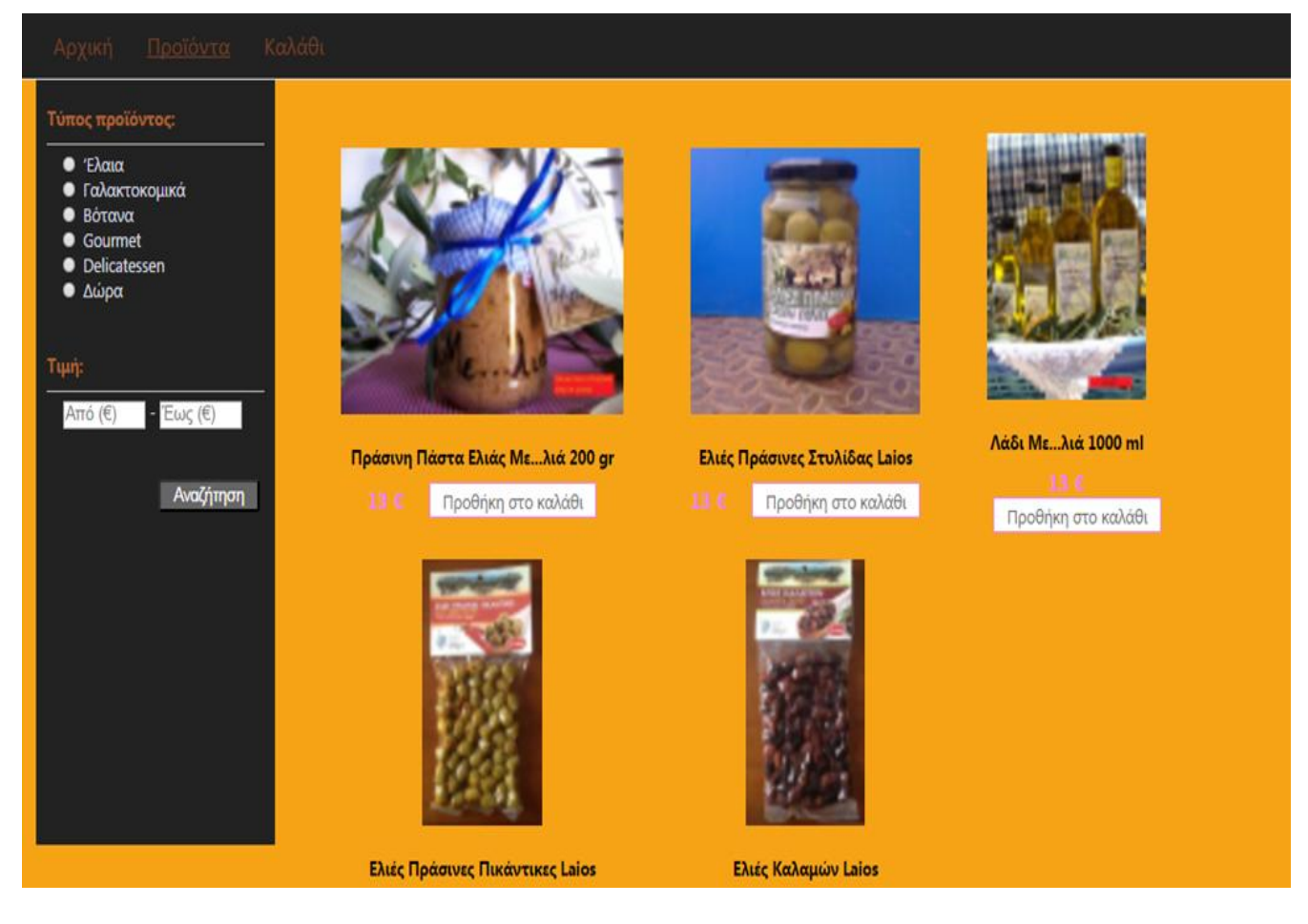

Εικόνα 30: Προιόντα

Η ίδια λογική ακολουθήθηκε και για την επιλογή σύμφωνα με την τιμή.

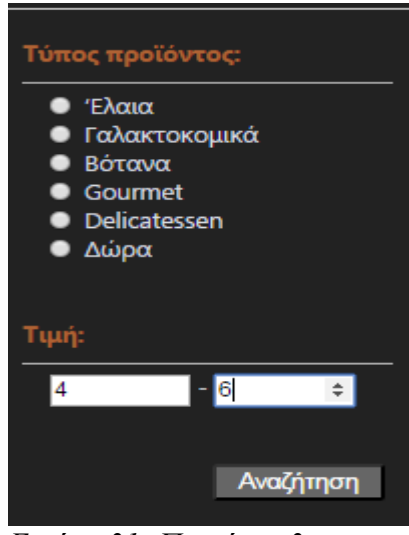

Εικόνα 31: Προιόντα 3

Εδώ έχουμε επιλέξει να εμφανιστούν τα προϊόντα με τιμή ανάμεσα στα 4 και στα 6 ευρώ. Με πάτημα στην αναζήτηση μεταφερόμαστε στην παρακάτω σελίδα.

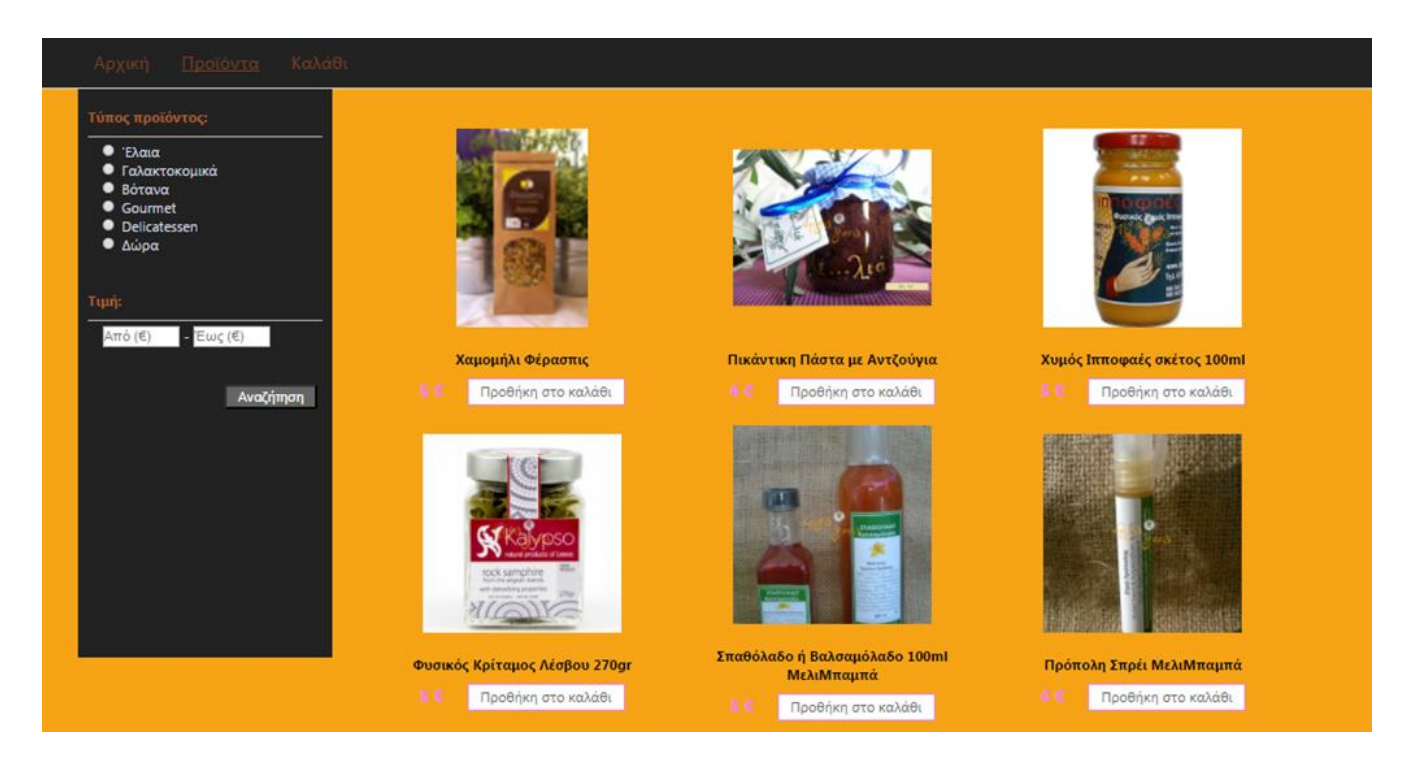

*Εικόνα 32: Προιόντα 4* 

Ακόμη έχουμε λάβει υπόψη μας την περίπτωση όπου δεν υπάρχουν τα δεδομένα σύμφωνα με τις επιλογές του χρήστη.

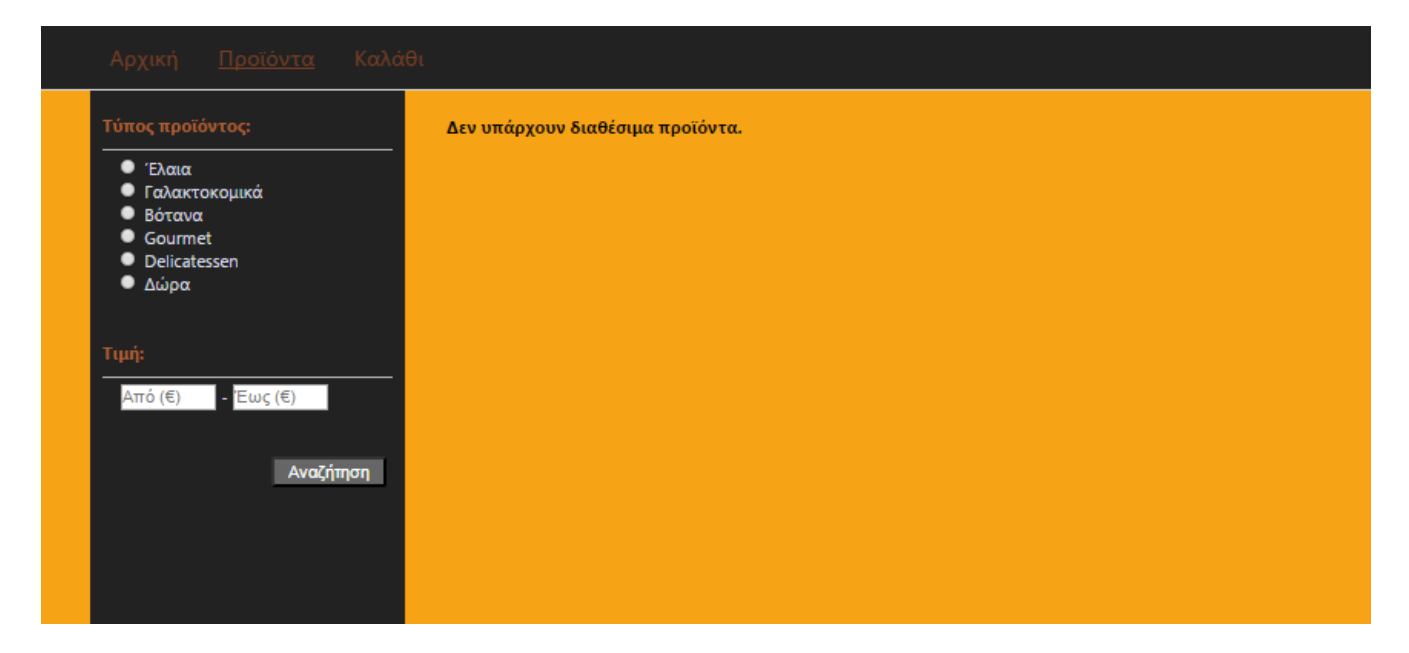

Εικόνα 33: Προΐόντα 5

# 4.3.1 Αρχείο CSS για την σελίδα με όλα τα προϊόντα

Το αρχείο που θα μορφοποιήσει την παραπάνω σελίδα είναι το εξής:

```
#sidebar {
  float: left;
  margin-left: 15%;
  width: 15%;
  height: 80%;
  background-color: #222;
  overflow: auto;
```

```
\mathcal{E}
```

```
#footer{
```

```
position: fixed;
bottom: 0;
height: 50px;
width: 100%;
background-color: #2222222;
left: 0;
```
 $\}$ 

```
#footer p {
   margin-left: 48%;
   margin-top: 15px;
   color: #7B4025;
}
```

```
#main {
   width: 55%;
   margin-left: 32%;
   margin-right: 32%;
   margin-top: 20px;
}
```
#### h4 {

 margin-bottom: 10px; }

```
.search_button {
   border-radius: 3px;
   text-align: center;
   display: inline-block;
   padding: 3px 12px;
   font-size: 14px;
    background-color: #666666;
    border-color: #333;
    color: #FFFFFF;
   transition: background-color 200ms ease-out;
   float: right;
   margin-right: 2%;
   margin-bottom: 250px;
}
```

```
.search_button:hover{
   background-color: #BCBCBC;
}
input[type="radio"]{
   margin-left: 15px;
}
input[type="number"]{
   width: 74px;
}
img.product {
   height: 200px;
   margin-top: 20px;
}
table {
   border-collapse: collapse;
}
td {
   text-align: center;
   width: 10%;
}
price{
   font-size: 17px;
```

```
 font-weight: bold;
    color: violet;
}
```
.cart\_button{

```
 display: inline-block;
 border: 1px solid violet;
 text-align: center;
 padding: 3px 12px;
 font-size: 14px;
 background-color: white;
 border-color: violet;
 color: #666666;
 margin-left: 20px;
```

```
.cart_button:hover{
   background-color: #eeeeee;
   color: black;
```
}

}

### 4.4 Σελίδα με τις λεπτομέρειες για ένα προϊόν

Το σύστημα μας δίνει την δυνατότητα στους χρήστες του να δουν τις λεπτομέρειές ενός προϊόντος όσο αφορά την τιμή, τις επιπλέον πληροφορίες και την προέλευση του.

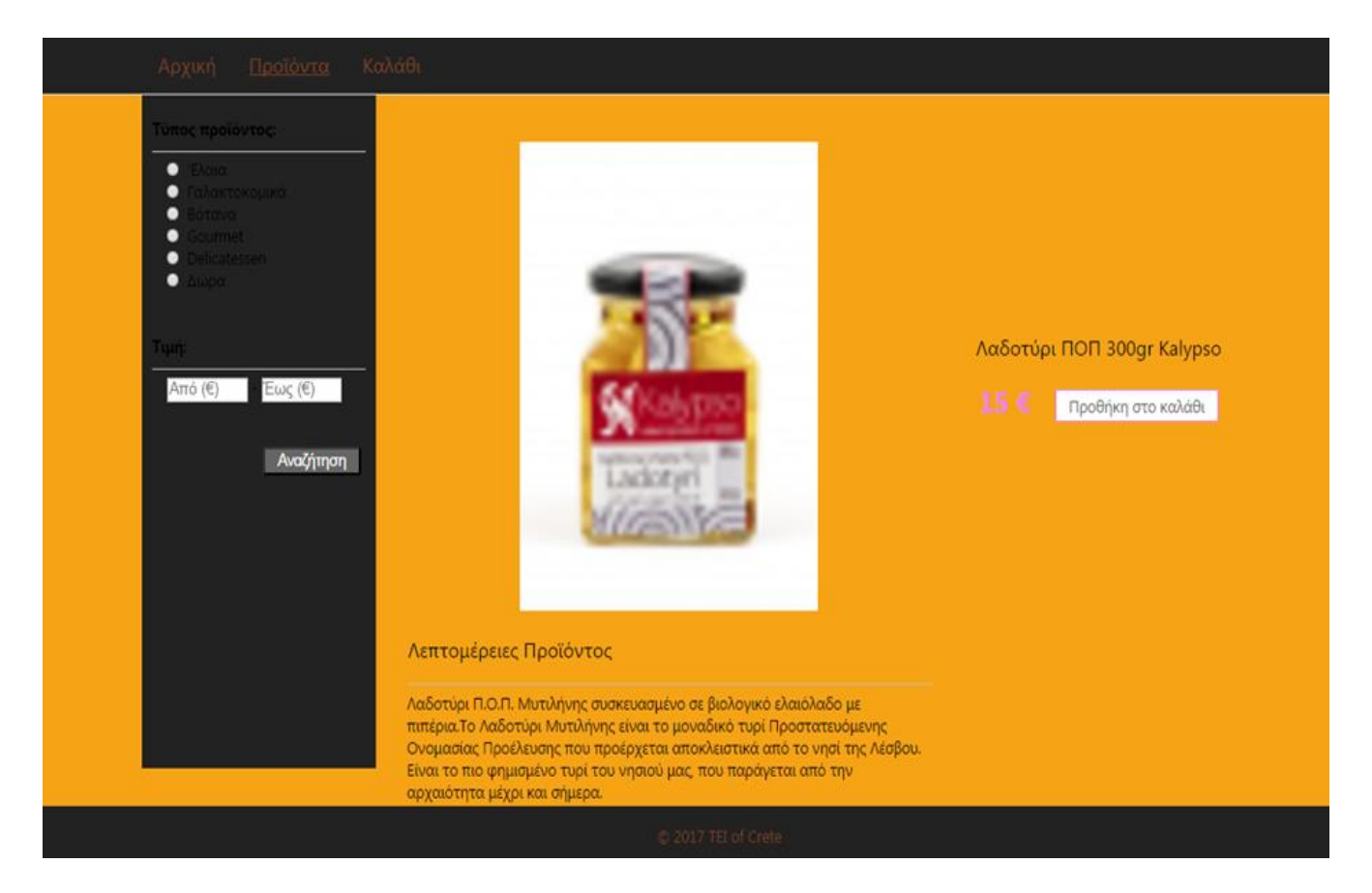

*Εικόνα 34: Σελίδα προΐόντος* 

Το κομμάτι κώδικα που είναι διαφορετικό εδώ από την σελίδα με όλα τα προϊόντα είναι αυτό που υλοποιεί την εμφάνιση ενός προϊόντος και είναι το παρακάτω.

#### <!DOCTYPE html>

<html>

<head>

```
<!-- Τίτλος σελίδας -->
```
<title>Λεπτομέρειες Προϊόντος</title>

```
 <!-- Ανπεία CSS -->
```

```
<link href="../css/index.css" rel="stylesheet" type="text/css">
```

```
 <link href="../css/products.css" rel="stylesheet" type="text/css">
```
<link href="../css/product\_details.css" rel="stylesheet" type="text/css">

```
<meta http-equiv="Content-Type" content="text/html; charset=UTF-8">
```
<meta name="viewport" content="width=device-width, initial-scale=1">

</head>

<body>

<!-- Κεκηνηθό Μεκμύ -->

<ul id="navigation-menu">

<li class="menu" style="margin-left: 15%;">a href="index.html">Αρχική</a></li>

```
 <li class="menu"><a href="products.php" style="text-decoration:
```
underline;">Προϊόντα</a></li>

```
 <li class="menu"><a href="cart.php">Καιάζη</a></li>
```
</ul>

<!-- Ανηζηενό Sidebar -->

<div id="sidebar">

 <form action='products.php' method='post' style="margin-left: 10px; marginright: 10px;">

<h4>Τύπος προϊόντος:</h4><hr>

<input type="radio" name="product" value="oil"> 'Γιαηα<br>

 $\epsilon$ input type="radio" name="product" value="milk"> Γαλακτοκομικά<br>

<input type="radio" name="product" value="herbs"> Βόηακα <br>

<input type="radio" name="product" value="gourmet"> Gourmet <br>

<input type="radio" name="product" value="delicatessen"> Delicatessen <br>

<input type="radio" name="product" value="gifts"> Δώνα <br>

<br>

<h4>Τημή:</h4><hr>

```
 <input type="number" name="price_min" min="1" max="500" style="margin-
left: 15px;" placeholder="Από (€)"> -
```
 <input type="number" name="price\_max" min="1" max="500" placeholder="Έωξ (€)">

<br>>
xbr>
xbr>

 <input type='submit' class='search\_button' name='search\_button' value='Αναζήτηση'>

</form>

</div>

```
<!-- Προϊόντα -->
     <div id="main">
        <table id='details'>
           <?php
              include '../tables/create_tables.php';
              $prod_name = $_GET['prod_name'];
              $result = mysqli_query($con, "SELECT * FROM products WHERE
Name='$prod_name'");
              while($product = mysqli_fetch_array($result)){
           \rightarrow\langletr>
                 <td>
                    <img class='product_det' src='<?php echo $product[3] ?>' alt=''/>
                 \left\langle t \right\rangle\left\langle \text{ht}\right\rangle<h3 style="text-align: center">?php echo $product[0];?></h3>
                    <price×?php echo $product[2];?> €</price>
                    <a class='cart_button' href="add_to_cart.php?prod_name=<?php echo
$product[0];?»" onclick='post'>Προθήκη στο καλάθι</α>
                 \left\langle t \right\rangle\langle/tr>
              <tr>
                 «td style='text-align: left; margin-left: 20px;'xh3> Λεπτομέρειες
Προϊόντος</h3>hr></td>
              \langle/tr>
              <tr>
                 <td style='text-align: left;'x?php echo $product[4];?x/td>
              \langle/tr>
           <?php
              \mathcal{E}
```

```
 </table>
   <br><br><br><br>
 </div>
```
?>

```
<div id="footer">
   <p>© 2017 TEI of Crete</p>
</div>
   </body>
</html>
```
# **4.4.1 CSS για την σελίδα με τις λεπτομέρειες ενός προϊόντος**

Το αντίστοιχο αρχείο CSS για την σελίδα με τις λεπτομέρειές ενός προϊόντος είναι το παρακάτω.

```
img.product_det {
```
height: 400px;

margin-top: 20px;

}

table#details {

float: left;

}

price {

font-size: 17px;

font-weight: bold;

```
 color: violet;
```

```
}
```
#footer {

position: fixed;

bottom: 0;

height: 50px;

width: 100%;

background-color: #222222;

left: 0;

```
}
```

```
#footer p {
   margin-left: 48%;
   margin-top: 15px;
   color: #7B4025;
}
```
## **4.5** Κάρτα αγορών του χρήστη

Κατά την έναρξη του συστήματος το καλάθι των αγορών είναι άδειο και η σελίδα που θα εμφανιστεί αν το επισκεφτούμε θα είναι η εξής.

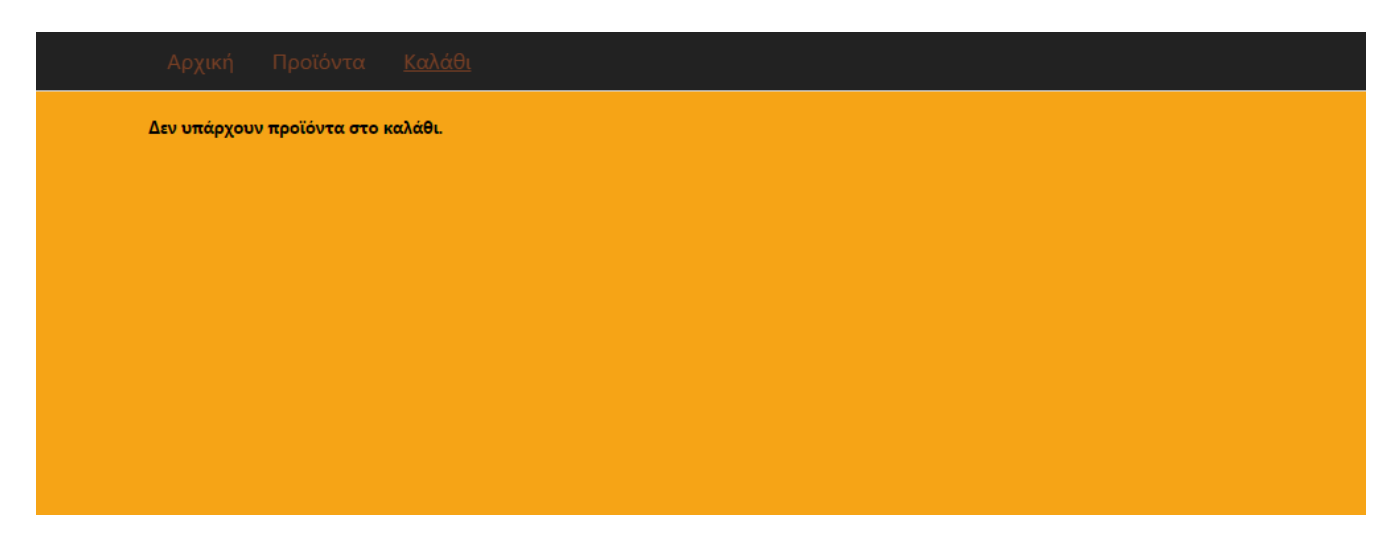

*Εικόνα 35: Καλάθι αγοπών*

Προθήκη στο καλάθι

*Εικόνα 36: Κοςμπί για ηο καλάθι*

Για να προσθέσει ο χρήστης προιόντα στο καλάθι θα πρέπει να χρησιμοποιήσει το κουμπί :

Το παραπάνω κουμπί βρίσκεται κάτω από κάθε προϊόν της ιστοσελίδας. Αν το επιλέξουμε το συγκεκριμένο προιόν εισάγεται στην βάση δεδομένων (στον πίνακα cart που δείξαμε πιο πάνω) και εμφανίζεται η εξής σελίδα.

| Αρχική Προϊόντα <u>Καλάθι</u> |                                  |           |      |          |
|-------------------------------|----------------------------------|-----------|------|----------|
|                               | Όνομα Προϊόντος                  | Κατηγορία | Τιμή | Αφαίρεση |
|                               | Πράσινη Πάστα Ελιάς Μελιά 200 gr | Ελαια     | 13€  |          |
|                               |                                  |           |      |          |

*Εικόνα 37: Καλάθι αγορών με προΐόντα* 

Ο κώδικας HTML και PHP για το καλάθι είναι ο παρακάτω.
<!DOCTYPE html>

#### <html>

#### <head>

<!-- Τίηιμξ ζειίδαξ -->

<title>Καλάθι Αγορών</title>

<!-- Ανπεία CSS -->

<link href="../css/index.css" rel="stylesheet" type="text/css">

```
 <link href="../css/cart.css" rel="stylesheet" type="text/css">
```
<meta http-equiv="Content-Type" content="text/html; charset=UTF-8">

<meta name="viewport" content="width=device-width, initial-scale=1">

</head>

<body>

```
 <!-- Κεκηνηθό Μεκμύ -->
```
<ul id="navigation-menu">

```
<li class="menu" style="margin-left: 15%;">a href="index.html">Αρχική</a></li>
```

```
<li class="menu"><a href="products.php">Προϊόντα</a></li>
```
 <li class="menu"><a href="cart.php" style="text-decoration: underline;">Καλάθι</a></li>

</ul>

```
<!-- Καλάθι αγορών -->
 <div id="main">
```
<?php

```
include '../tables/create_tables.php';
```
echo "<div>";

\$result = mysqli\_query(\$con, "SELECT cart.Purchase\_id, products.\* FROM cart INNER JOIN products ON cart.Prod\_name=products.Name");

if (mysqli\_num\_rows(\$result)!= 0){

echo "<table cellspacing='50'>";

echo "<tr style='border-bottom: 1px solid #ddd;'>";

echo "<th></th>";

echo "<th>'Ovoua Προϊόντος</th>";

- echo "<th>Karnyopia</th>";
- echo "<th>Tiµn</th>";
- echo "<th>Aφαίρεση</th></tr>";

```
while($cart = mysqli_fetch_array($result)){
```
echo "<tr>":

"<td class='table\_entry'>imq class='product' src='". echo \$cart[4]. "' alt='No Image'/x/td>";

```
echo "<td class='table_entry'><b>$cart[1]</b></td>";
if (\frac{2}{2} = 'oil')echo "<td class='table_entry'>EAaia</td>";
<sup>}</sup>
else if (\frac{2}{2} == 'milk')echo "<td class='table_entry'>Γαλακτοκομικά</td>";
\mathcal{E}else if (\frac{2}{2} == 'herbs')
```

```
echo "<td class='table_entry'>Bórava</td>";
                     \}else if (\frac{2}{2}) == 'gournet'}
                        echo "<td class='table_entry'>Gourmet</td>";
                     }
                     else if (\frac{2}{2}) == \frac{1}{2} delicatessen'){
                        echo "<td class='table_entry'>Delicatessen</td>";
                     \}else{
                        echo "<td class='table_entry'> \Delta \omega \rho a</td>";
                     \mathcal{E}echo "<td class='table_entry'>$cart[3] €</td>";
                                       "<td class='table_entry'><a class='cart_button'
                     echo
href='remove_from_cart.php?prod_id=$cart[0]' onclick='post'>"
```
."<img src='../img/x.png' class='remove' alt=''></a></td></tr>";

```
\mathcal{E}echo "</table>";
          \mathcal{E}else {
              echo "<h4>Δεν υπάρχουν προϊόντα στο καλάθι.</h4> br>";
          \mathcal{E}echo "</div>";
   \rightarrow\langle/div
```

```
 </body>
```
#### </html>

Αν εισάγουμε περισσότερα αγαθά στο καλάθι θα δούμε την λίστα με τα προϊόντα να επεκτείνεται.

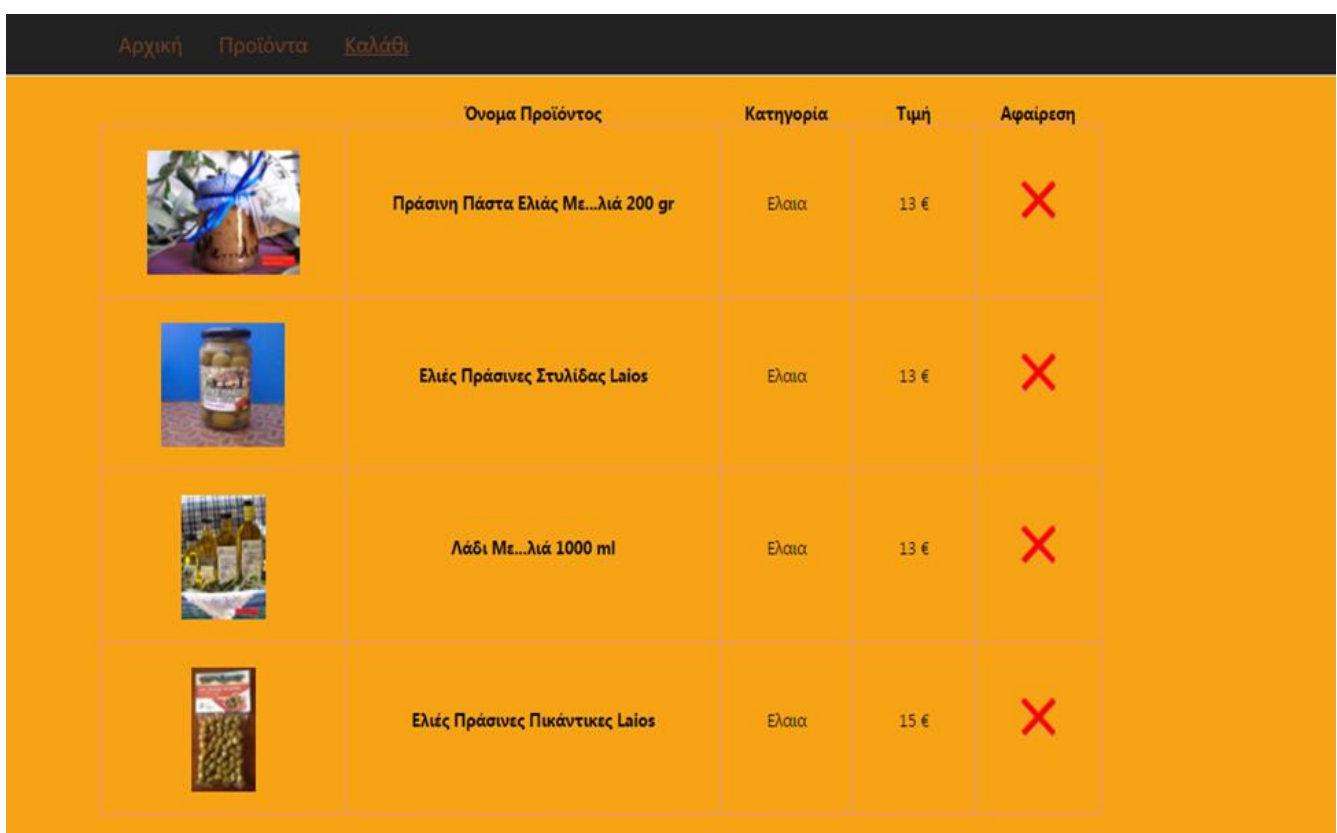

*Εικόνα 38: Καλάθι αγοπών με πολλέρ εγγπαθέρ*

### **4.5.1 Διαγραφή από το καλάθι αγορών**

Στην περίπτωση που ο χρήστης αποφασίσει ότι θέλει να αφαιρέσει ένα προϊόν από το καλάθι θα πατήσει το κουμπί:

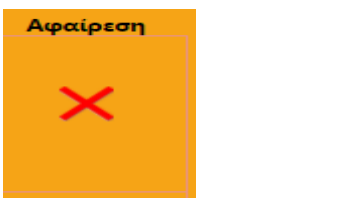

*Εικόνα 39: Κουμπί για την αφαίρεση* 

Μόλις πατηθεί το παραπάνω κουμπί το συγκεκριμένο προϊόν θα αφαιρεθεί αμέσως από το την σελίδα αλλά και από την βάση δεδομένων.

### **4.5.2 CSS αρχείο για την κάρτα αγορών**

Όπως και όλα τα υπόλοιπα αρχεία HTML της ιστοσελίδας μας έτσι και το καλάθι αγορών έχει το δικό του αρχείο για μορφοποίηση.

```
#main {
   width: 70%;
   margin-left: 15%;
   margin-top: 20px;
}
table {
   border-collapse: collapse;
}
td {
```

```
 padding: 0px 40px 15px 40px;
 text-align: center;
```
tr {

}

 text-align: center; border-bottom: 1px solid #ddd;

```
}
```

```
img.product {
   height: 100px;
   margin-top: 20px;
}
```

```
img.remove {
   width: 30px;
}
```
# **5 Μελλονηική εξέλιξη**

Η περάτωση της πτυχιακής μας εξέλιξε όσο αφορά τις γνώσεις μας για την υλοποίηση και τον σχεδιασμό δυναμικών ιστοσελίδων. Αφήνει βέβαια αρκετά περιθώρια βελτίωσης προκειμένου να ολοκληρωθεί και να παρέχει πλήρη εξυπηρέτηση στους χρήστες του.

Θα ήταν αρκετά δόκιμο αν μεγαλώσει η βάση δεδομένων που αποθηκεύει όλες τις πληροφορίες ώστε να είναι δυνατό να προσθέσουμε και άλλα προϊόντα από όλη την Ελλάδα ή ακόμη και το εξωτερικό.

Θα μπορούσε ακόμη να προστεθεί μια ακόμη σελίδα στο σύστημα μας που θα επιτρέπει στους χρήστες να περιηγούμαι σε έναν χάρτη όπου θα είναι καρφιτσωμένα όλες οι περιοχές που προέρχονται οι παραγωγοί των προϊόντων. Έτσι θα ήταν δυνατή η επικοινωνία με τους παραγωγούς και η ανταλλαγή απόψεων όσο αφορά την αγοραπωλησία μέσω της ιστοσελίδας.

## **6 Βιβλιογραφία**

 [1] J. D. Eisenberg: SVG Essentials, O'Reilly Media, 2002

 [2] Document Object Model (DOM). (12 May 2014)

http://www.w3.org/DOM/#what

 [3] HTML5 - Smile, it's a Snapshot!"

. (13 May 2014)

http://www.w3.org/blog/2012/12/html5-smile-its-a-snapshot/

• [4] SQL Guide

, IBM (10 May 2014)

http://publib.boulder.ibm.com/infocenter/soliddb/v6r3/index.jsptopic=/com.ibm.swg.im.solidd b.sql.doc/doc/tables.rows.and.columns.html

 $\cdot$  [5] XAMPP

 $A$ pache + MySQL + Perl + PHP

(10 May 2014)

https://www.apachefriends.org/index.html

 [6] The Database Book: Principles and practice using MySQL,

Gehani, N. (2006)

 [7] A. Ahmad and L. Dey, "A k-mean clustering algorithm for mixed numeric and categorical data," Data & Knowledge Engineering,

vol. 63, no. 2, 2007.

 [8] E. Grigoroudis and Y. Siskos, "Musa: A decision support system for evaluating and analysing customer satisfaction," in PCI, 2003.

- [9] [https://developer.mozilla.org/en-](https://developer.mozilla.org/en-US/docs/Learn/Getting_started_with_the_web/HTML_basics)
- [US/docs/Learn/Getting\\_started\\_with\\_the\\_web/HTML\\_basics](https://developer.mozilla.org/en-US/docs/Learn/Getting_started_with_the_web/HTML_basics)
- [10] [https://www.austincc.edu/hr/profdev/eworkshops/docs/HTML\\_Basics.pdf](https://www.austincc.edu/hr/profdev/eworkshops/docs/HTML_Basics.pdf)
- [11] [http://help.websiteos.com/websiteos/example\\_of\\_a\\_simple\\_html\\_page.htm](http://help.websiteos.com/websiteos/example_of_a_simple_html_page.htm)
- [12]<http://www.creativebloq.com/web-design/examples-of-html-1233547>